# ГБОУ СПО СО «Камышловский гуманитарно-технологический техникум»

# МЕТОДИЧЕСКИЕ УКАЗАНИЯ ПО ВЫПОЛНЕНИЮ ПРАКТИЧЕСКИХ ЗАДАНИЙ ПО ИНЖЕНЕРНОЙ ГРАФИКЕ

Раздел 1. Геометрическое черчение

 Раздел 2. Проекционное черчение (основы начертательной геометрии)

 Раздел 3. Техническое рисование и элементы технического конструирования

для специальности:

23.02.03 «Техническое обслуживание и ремонт автомобильного транспорта».

# СОДЕРЖАНИЕ

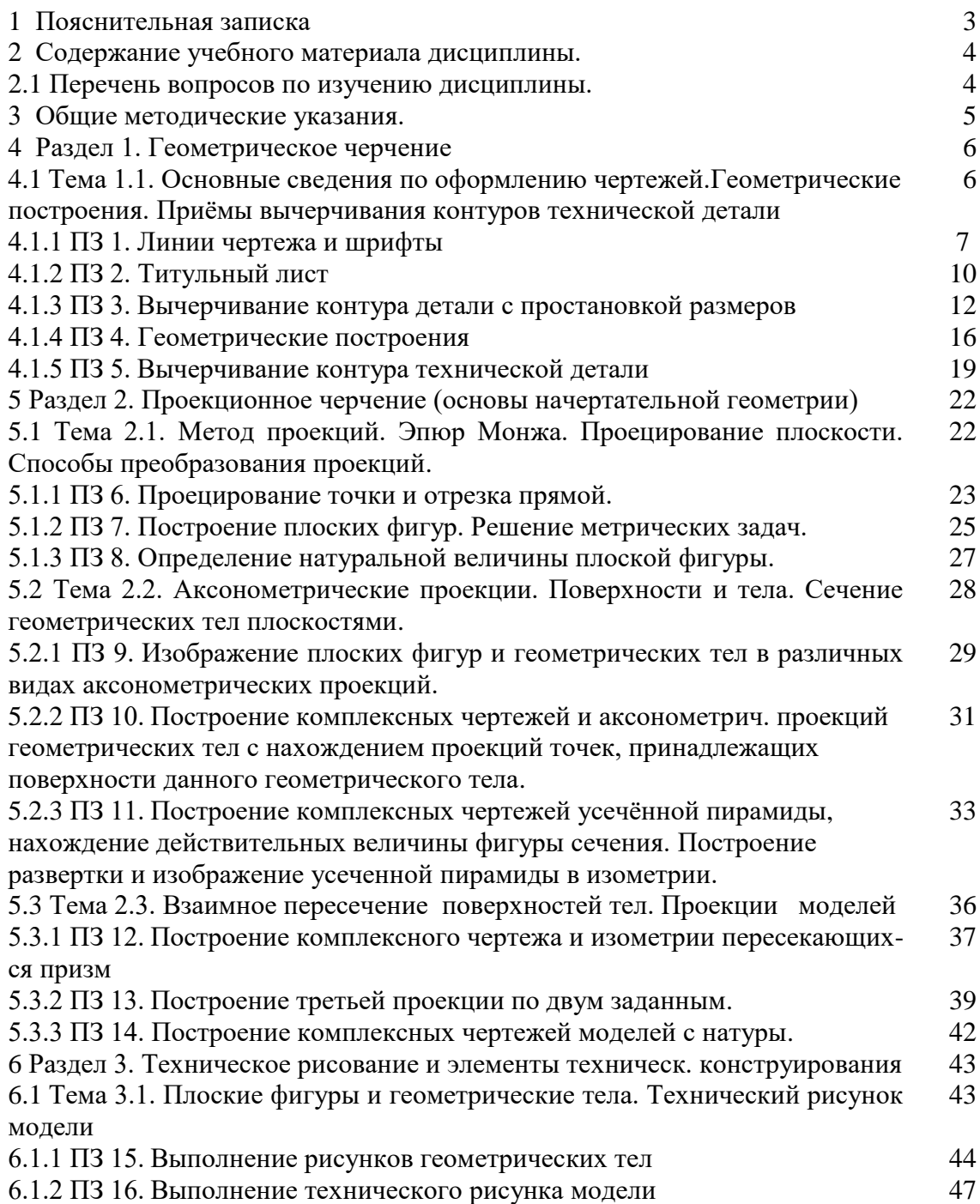

### 1. ПОЯСНИТЕЛЬНАЯ ЗАПИСКА

 Учебная дисциплина «Инженерная графика» является общепрофессиональной, формирующей базовые знания, необходимые для освоения специальных дисциплин: умение читать и выполнять чертежи деталей, сборочные чертежи, чертежи схем.

 Методические указания по выполнению практических заданий по «Инженерной графике» составлены в соответствии с рабочей программой в условиях внедрения ФГОС третьего поколения по специальности 23.02.03 Техническое обслуживание и ремонт автомобильного транспорта.

 Обязательная аудиторная учебная нагрузка состоит полностью из практических занятий, включающих в себя тренировочные упражнения по освоению теоретического материала и графические задания с применением элементов тренировочных заданий для того, чтобы выработать навыки чертежной работы, овладеть техникой черчения, развивать пространственное мышление, без которого невозможна активная творческая работа при выполнении курсовых и дипломных работ.

 Методические указания предназначены для работы обучающихся в классе, составлены на третий семестр (40 часов) на следующие разделы:

- раздел 1. Геометрическое черчение;

- раздел 2. Проекционное черчение;

- раздел 3. Техническое рисование и элементы технического конструирования.

 Они включают содержание учебного материала дисциплины для самостоятельного изучения теоретического материала с указанием ссылки на учебную литературу. В состав каждого практического задания пособия входят методические указания, где оказывается методическая помощь при выполнении задания.

 В условия заданий включены образцы выполнения и оформления чертежа с вариантами, которые предназначены для самостоятельного выполнения на уроках под руководством преподавателя. Все варианты заданий выполнены в одном стиле, подбор заданий охватывает материал основных разделов программы, что позволяет объективно оценивать знания, приобретенные студентами при изучении дисциплины «Инженерная графика». Порядок выполнения задания облегчает и ускоряет процесс его выполнения.

 Под заголовком «Обрати внимание» в методических указаниях сообщается, какие именно произошли изменения в стандарте и важное при выполнении чертежа.

 Методические указания дают возможность индивидуального подхода к студентам. При защите заданий используются контрольные вопросы. Каждая работа оценивается после ее выполнения. По окончании семестра все работы подшиваются и сдаются преподавателю.

Итоговая оценка выводится по результатам изучения практического цикла, который тренирует умения и навыки.

При выполнении графических работ вырабатываются следующие умения:

 - выполнять комплексные чертежи геометрических тел и проекции точек, лежащих на их поверхности, в ручной и машинной графике;

 - выполнять технические рисунки и чертежи деталей, их элементов, узлов в ручной и машинной графике.

В результате освоения дисциплины обучающийся должен знать:

- законы, методы и приемы проекционного черчения;

- правила оформления и чтения конструкторской документации;

 - правила выполнения чертежей, технических рисунков, геометрические построения и правила вычерчивания технических деталей;

- технику и принципы нанесения размеров;

 - требования государственных стандартов Единой системы конструкторской документации (ЕСКД).

# 2. СОДЕРЖАНИЕ УЧЕБНОГО МАТЕРИАЛА ДИСЦИПЛИНЫ.

# 2.1. Перечень вопросов по изучению дисциплины.

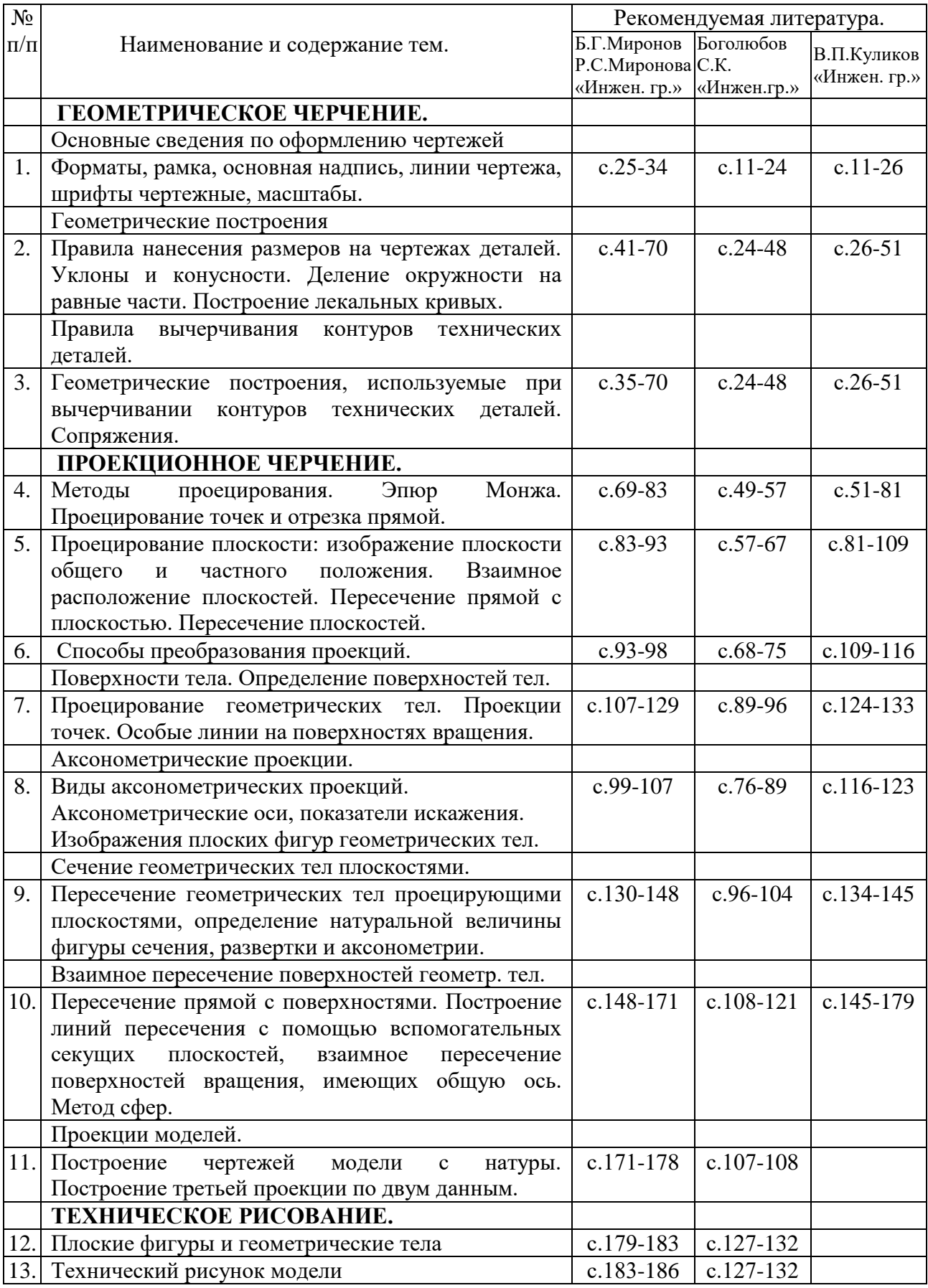

# 3. ОБЩИЕ МЕТОДИЧЕСКИЕ УКАЗАНИЯ.

 Как показывает практика, наибольший эффект изучения инженерной графики может быть достигнут при выполнении студентами индивидуальных графических заданий. В настоящих методических указаниях представлены главным образом 16 вариантов заданий. Вариант назначает преподаватель на свое усмотрение. Все задачи решаются после самостоятельного изучения соответствующего раздела по учебнику и выполнению тренировочных упражнений в классе. Ссылка на учебную литературу дается в разделе 2.1 данного пособия, где указан номер изучаемого вопроса, его содержание и приведены страницы по имеющимся в библиотеке техникума учебникам

Графические задания выполняются на стандартных листах чертежной бумаги, в карандаше. Каждый лист заверяется основной надписью формы 1 по ГОСТ 2.301-68. Примеры ее заполнения показаны на образцах оформления графических работ. В дополнительной графе размером 14х70, которую располагают в верхнем углу вдоль длинной стороны формата, указывают код чертежа в перевернутом расположении.

В коде указывают адрес изготовителя чертежа и записывают его шрифтом № 5 или 7 :

СПТ – Сибирский политехнический техникум; наименование дисциплины: ИГ инженерная графика; номер варианта: 01- первый вариант; номер листа графической работы: 02- второй лист.

Например: СПТ ИГ 01.02.00

 Для некоторых листов вместо последних нулей указывают номер позиции детали, код схемы и т. д.

 На большинстве чертежей обозначают размеры, цифры размерных чисел пишут шрифтом № 3,5. Масштаб изображения указывают в основной надписи.

Принятые обозначения:

 - точки на проекциях обозначаются одноименными строчными буквами русского алфавита со штрихами, обозначающими плоскость проекции

(а, а', а" ).

 - углы - строчными буквами греческого алфавита, с указанием градуса  $(\alpha, \beta)$ .

Все текстовые надписи на чертежах выполняют чертежным шрифтом по ГОСТ 2.304- 81, для удобства использования настоящего пособия в практическом задании № 1 приведена конструкция букв и размеры для номеров шрифта 3,5; 5; 7 и 10. По завершении выполнения графических заданий листы брошюруют в альбом, первым листом которого является титульный лист (его номер на листе не указывается). Альбом представляется на рецензию преподавателю.

# ПРАКТИЧЕСКОЕ ЗАНЯТИЕ № 1

### **Тема: ЛИНИИ ЧЕРТЕЖА И ШРИФТЫ.**

**Цель занятия**: Научиться правильно выполнять линии чертежа по ГОСТ 2.303-68 и писать стандартным шрифтом по ГОСТ 2.304-81

### **Методические указания**:

 Для правильного выполнения графической работы необходимо ознакомиться с ГОСТ 2.303-68 и 2. 304-81 ЕСК Д.

 1.ГОСТ 2.303-68 рекомендует выбирать толщину линий, длину штрихов и промежутки между ними в зависимости от формата чертежей и размера изображений. При проведении линий на чертеже нужно добиваться соблюдения отношения толщин различных по типу линий, выдерживать длину штрихов и промежутков между ними. При этом следует учитывать рекомендации, данные в табл. 1. Центровые линии в центре окружности должны обязательно пересекаться своими штрихами, а не точками. Штрихи должны выходить за пределы окружности на 3 - 4 мм. Штрихпунктирная линия должна заканчиваться штрихом, а не точкой.

 При начертании линий размеры их элементов следует брать из табл. 1. В таблице даны и рекомендации для подбора карандашей, применяемых при обводке чертежа.

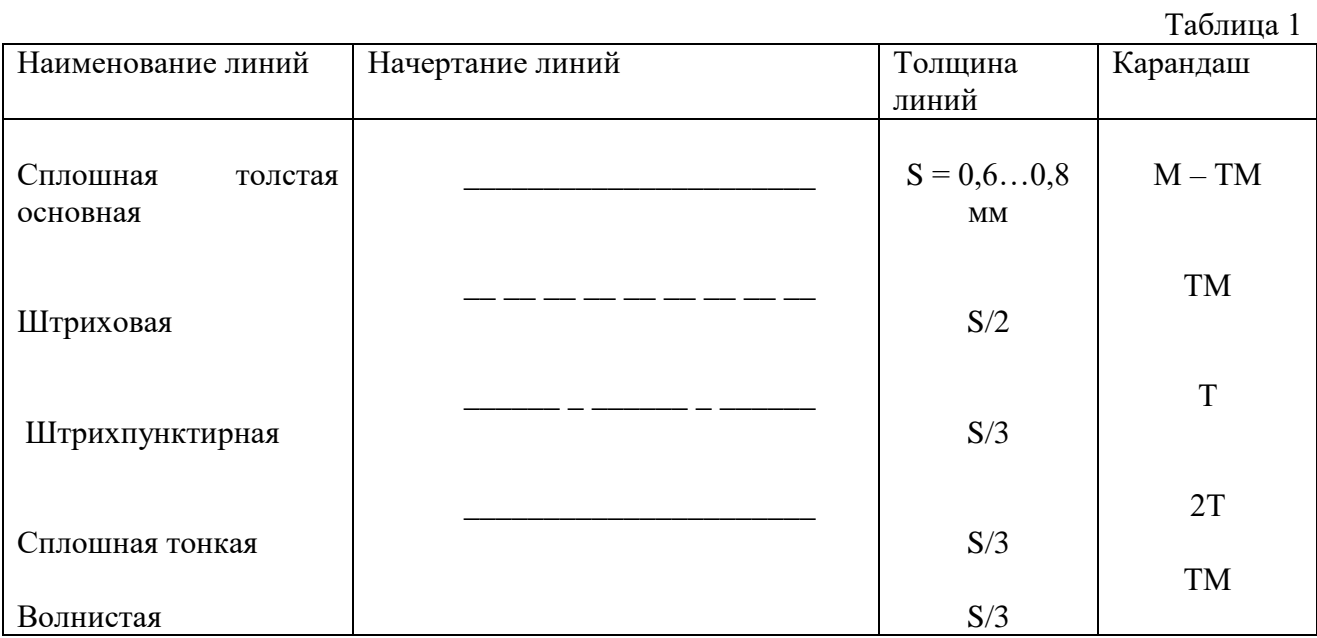

 2.При выполнении второй части задания следует уделить особое внимание изучению конструкции букв, выработке рациональных приемов выполнения надписей на чертежах. На первой стадии изучения шрифта и овладения навыками выполнения надписей необходимо точно и аккуратно соблюдать разметку каждой буквы, слова. При этом следует ознакомиться с методикой расчета и размещения надписи в целом, деления ее на строки и т.п.

 Вспомогательная сетка, в которую вписываются буквы, наносится тонкими линиями, карандашом 2Т. Расстояние между параллельными линиями сетки берется в зависимости от толщины линий шрифта. Для определения размеров букв и цифр, а также расстояний между буквами, словами, строками следует пользоваться табл. 2. Нужно помнить, что качественное выполнение разметки является фундаментом качественного выполнения надписи.

Параметры шрифта по ГОСТ 2.304-81

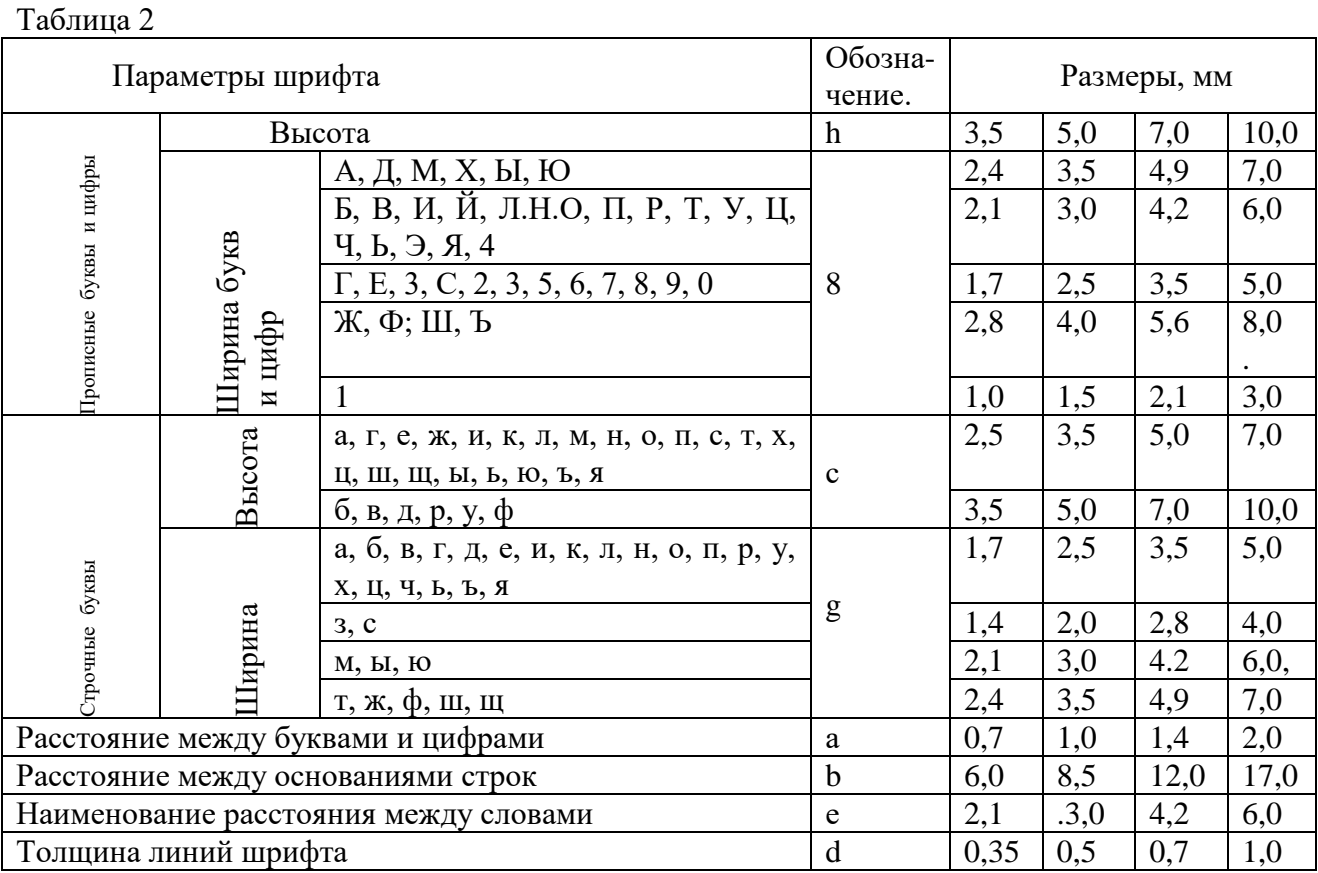

Примечание. Ширина букв «ц» и «щ» дана в таблице без «хвостиков».

# **ЗАДАНИЕ:**

 Выполните на листе формата А3 линии чертежа и шрифты чертежные (образец выполнения задания 1 см. упражнение 1).

### **Порядок выполнения задания:**

1 - разделите лист формата А3 на две части еле заметно карандашом 2Т;

- 2 выполните компоновку (разметить места изображений на листе);
- 3 слева выполните линии чертежа, используя методическое указание №1 и таблицу 1;

 4 - справа, внимательно изучив методическое указание №2 и таблицу 2, проведите горизонтально линии по указанным размерам карандашом 2Т, разметьте ширину каждой буквы и цифры и расстояние между ними, проведите под углом 75˚ вспомогательную сетку, впишите в нее прописные, строчные буквы и цифры шрифтом №10, пользуясь карандашом М;

# **Обрати внимание!**

 Размеры даны для того, чтобы правильно разместить надписи и изображения и проставлять их на выполненной работе не следует.

# **Контрольные вопросы:**

 1 - назвать применение линий чертежа: сплошной толстой основной, штриховой, штрихпунктирной, сплошной тонкой и волнистой линий;

- 2 чему равна высота прописных букв и цифр?
- 3 какая высота строчной буквы шрифта №10?

1. Б.Г. Миронов, Р.С. Миронова «Инженерная и компьютерная графика» (Москва, Высшая школа, 2004 г.)

2. А.А.Чекмарев, В.К.Осипов «Справочник по машиностроительному черчению» (Москва Высшая школа, 2007 г.)

### **Самостоятельная рабата обучающихся**:

Выполнение надписей чертежным шрифтом. Оформление практического задания.

# ПРАКТИЧЕСКОЕ ЗАНЯТИЕ №2

# **Тема: ТИТУЛЬНЫЙ ЛИСТ.**

**Цель занятия**: Научиться правильно писать стандартным шрифтом и оформлять титульный лист текстового конструкционного документа.

### **Методические указания**:

 Согласно ГОСТ 2.105-95 «Общие требования к текстовым документам» оформление титульного листа осуществляются по установленным правилам.

Его особенность: формат А3 разбивается в пределах рамки на поля.

- 1. наименование ведомства
- 2. специальные отметки
- 3. гриф согласования и утверждения
- 4. наименование изделия
- 5. обозначение документа
- 6. подписи разработчиков документа
- 7. год издания документа (без обозначения слова «год»)

При выполнении титульного листа по ИГ поля 2 и 3 упускаются.

 Надписи на чертежах должны соответствовать стандарту на шрифт. Чтобы научиться правильно писать стандартным шрифтом, необходимо изучить ГОСТ 2.304-81 и выполнить упражнение в написание букв и цифр по сетке с наклоном линии под утлом 75°. В сетке размечаются ширина букв и расстояние между ними. Данные берутся из табл.2 и образца выполнения практического занятия № 2.

# **ЗАДАНИЕ:**

 На листе формата А3 выполнить титульный лист альбома графических работ (см. образец выполнения листа 2).

### **Порядок выполнения задания:**

Используя таблицу 2 по ГОСТ 2.304-81и образец выполнения листа, на котором указан номер шрифта надписей по строкам, выполнить работу в следующем порядке:

1 - выполните рамку;

2 - разметьте лист, применив рекомендованные отступы;

3 - вычертите вспомогательную сетку по заданному номеру стандартного чертежного шрифта;

4 - расположите на ней в тонких линиях необходимый объем строк симметрично относительно рамки формата;

5 - проверьте лист;

6 - удалите лишние линии и обведите все надписи.

# **Обрати внимание!**

Перенос частей слов на титульном листе недопустим!

### **Контрольные вопросы:**

- чему равна высота прописных букв и цифр шрифта №10 и №7?
- какая высота строчной буквы шрифта №10 и №7?

# **Литература**

1. Б.Г. Миронов, Р.С. Миронова «Инженерная и компьютерная графика» (Москва, Высшая школа, 2004 г.)

2. А.АЧекмарев В.К.Осипов «Справочник по машиностроительному черчению» (Москва Высшая школа, 2007 г.)

### **Самостоятельная рабата обучающихся**:

Выполнение надписей чертежным шрифтом при выполнении титульного листа. Оформление практического задания.

# ПРАКТИЧЕСКОЕ ЗАНЯТИЕ №3

# **Тема: ВЫЧЕРЧИВАНИЕ КОНТУРА ДЕТАЛИ С ПРОСТАНОВКОЙ РАЗМЕРОВ**

**Цель занятия:** Научиться правильно наносить размеры, приучать студентов с самого начала изучения предмета анализировать изображаемые формы, разлагать их на простейшие составные элементы.

# **Методические указания:**

 При выполнении этого задания особое внимание нужно обратить на нанесение размеров отдельных элементов прокладки и пластины (прямоугольных вырезов и пазов; цилиндрических и прямоугольных отверстий; скруглений и т. п.).

При этом нужно решить следующие вопросы:

- 1 какими размерами можно определить форму того или иного элемента;
- 2 его местоположение по отношению к какой-то выбранной базе или другому элементу;
- 3 как расставить размеры всех элементов на чертеже, как скомпоновать их.

 Нужно стремиться к тому, чтобы размеры одного и того же элемента были сосредоточе ны в одном месте (для удобства чтения) там, где этот элемент и его расположение наиболее наглядно и удобно читаются. Размерные числа должны иметь высоту 3,5 мм.

# **Образец выполнения задания 3 - упражнение на нанесение размеров**

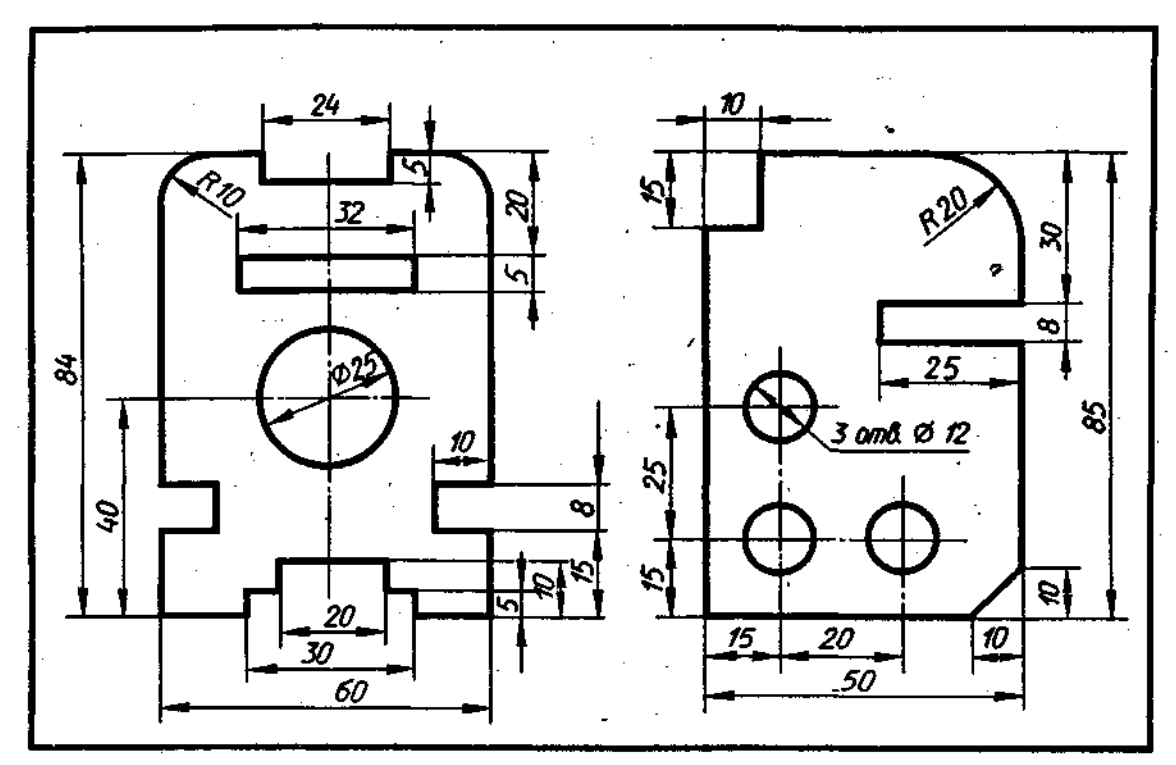

Рисунок 2

#### **Варианты заданий**

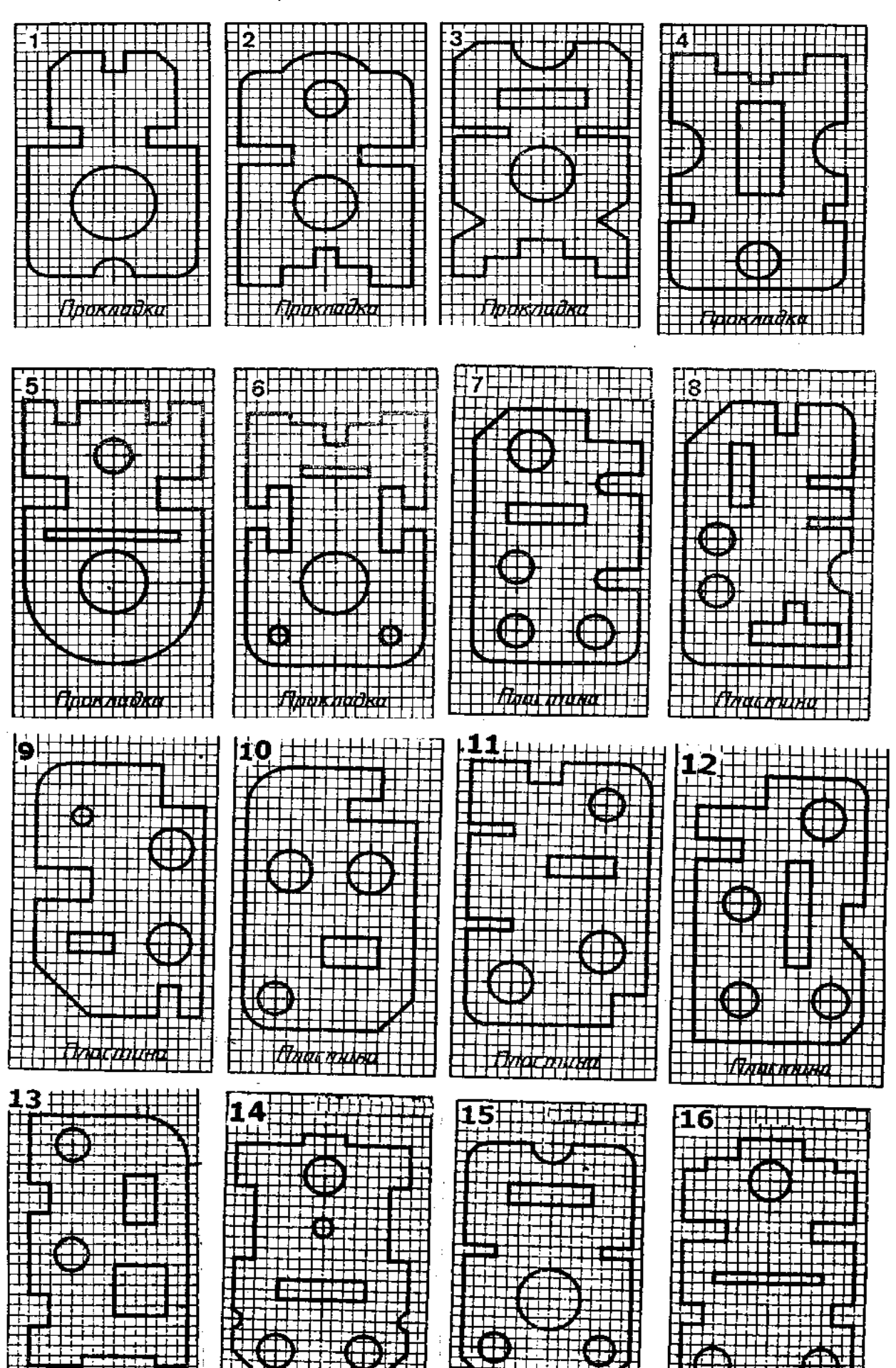

rna fot<del>al</del> ▞▔<del>▛▛</del><br>▚▚▚▐▊▝▞▞▕▘▘▘▘▘▘▘▘▘▘▘▘<br><sub>▞</sub>▔▘▘▏▘▘▘▘▘▘▘▘▘▘▘▘▘▘▘▘▘<br><sub></sub>▖▘▏▎▎▎<sub></sub>

WANNA PERSONAL PROPERTY<br>MANA PERSONAL PROPERTY<br>MANA PERSONAL PROPERTY<br>MANA PERSONAL PROPERTY<br>MANA PERSONAL PROPERTY 

┯┷

**HARRY PARTY.** 

# **ЗАДАНИЕ:**

 На формате А4 чертежной бумаги выполнить чертеж пластины или прокладки по вашему варианту, учитывая, что сторона клетки, изображенной на карточке задания, равна 5 мм. Нанесите все необходимые размеры по ГОСТ 2.307-68. Образец выполнения упражнения на нанесение размеров выполнен на рисунке 2.

# **Порядок выполнения задания:**

- 1 определите габаритные размеры заготовки по количеству клеток;
- 2 выполните компоновку (определите ее положение на чертеже);
- 3 для симметричной детали проведите ось симметрии;
- 4 выполните контур детали и проставьте размеры в соответствии со стандартами ЕСКД;
- 5 выполните обводку линий по ГОСТ 2.303-68
- 6 заполните основную надпись. Код чертежа СПТ ИГ 01.03.00 (для 1 варианта).

# **Обратите внимание!**

- сторона клетки равна 5мм;

- для симметричных элементов размер наносят один раз;

 - габаритные размеры стоят последними, ближе всего к контуру детали - самый меньший из вынесенных размеров; применяйте упрощения типа: 2 отв. $\dot{\varnothing}10$ ;

 - завершая чертеж, проверьте правильность выполнения линий чертежа,стрелок, размерных чисел.

# **Контрольные вопросы:**

 1 - к чему привязываются размеры у симметричных деталей?, у несимметричных деталей?;

 2 - как располагаются выносные линии при цепочном и координатном способе простановки размеров?

3 - каким знаком обозначается на чертеже диаметр, радиус, квадратное сечение?

# **Литература**

1. Б.Г. Миронов, Р.С. Миронова «Инженерная и компьютерная графика» (Москва, Высшая школа, 2004 г.)

2. А.А Чекмарев, В.К.Осипов «Справочник по машиностроительному черчению» (Москва Высшая школа, 2007г.)

# **Самостоятельная рабата обучающихся**:

Выбор масштаба и нанесение размеров. Оформление графического задания.

# ПРАКТИЧЕСКОЕ ЗАНЯТИЕ №4

# **Тема: ГЕОМЕТРИЧЕСКИЕ ПОСТРОЕНИЯ.**

**Цель занятия:** Научиться правильно выполнять деление окружности на части и вычерчивать сопряжения прямых, прямой и окружности, двух окружностей, по заданным размерам и величине конусности выполнять изображение детали.

**Методические указания:** Данное занятие включает в себя тренировочные упражнения приобретения навыков для дальнейшего выполнения графических работ при вычерчивании контуров технических деталей.

Проработать по учебнику следующие темы:

 1 - деление окружности на равные части и построение правильных вписанных многоугольников;

2 - сопряжения;

3 - уклон и конусность.

# **ЗАДАНИЕ:**

 Выполните на листах формата А4 или А3деление окружности на части. Вычерчивание сопряжений и конусности проводится с помощью циркуля по определенным правилам.

### **Порядок выполнения задания:**

1 - выполните деление окружности на равные части с помощью циркуля и постройте правильные вписанные 4 и 8, 3 и 6, 5 и 7 – угольники по образцу, см. рисунки 3 и 4; 2 - выполните примеры построения сопряжений и нанесите размеры см. рисунок 5; 3 - по заданным размерам и величине конусности выполните изображение детали по своему варианту. Обозначьте конусность. Подсчитайте размер, отмеченный звездочкой см. рис. 6.

Деление окружности на равные части с помощью циркуля

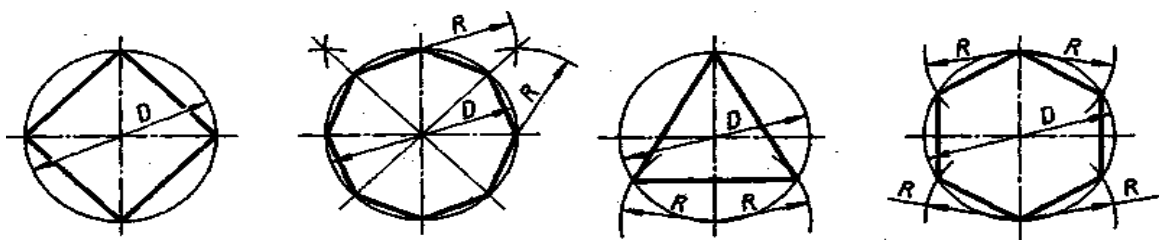

Разделить окружность на 4 и 8 равных частей Разделить окружность на 3 и 6 равных частей

Рисунок 3

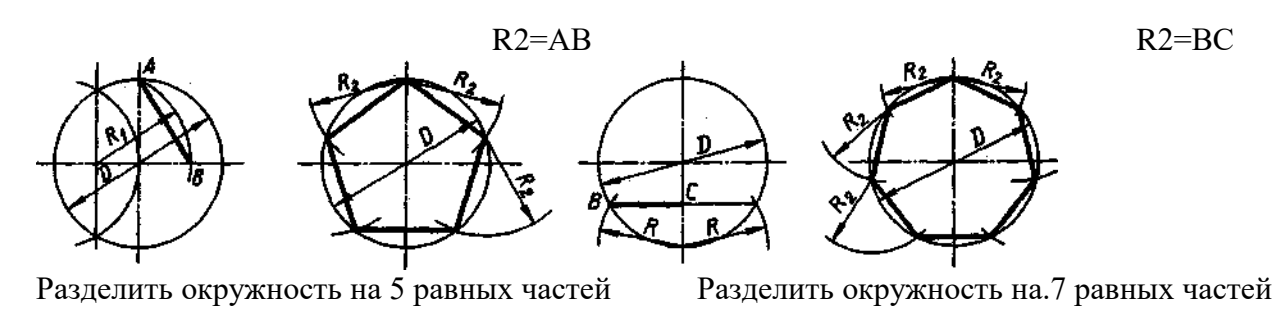

Рисунок 4

Выполнение примеров построения сопряжений

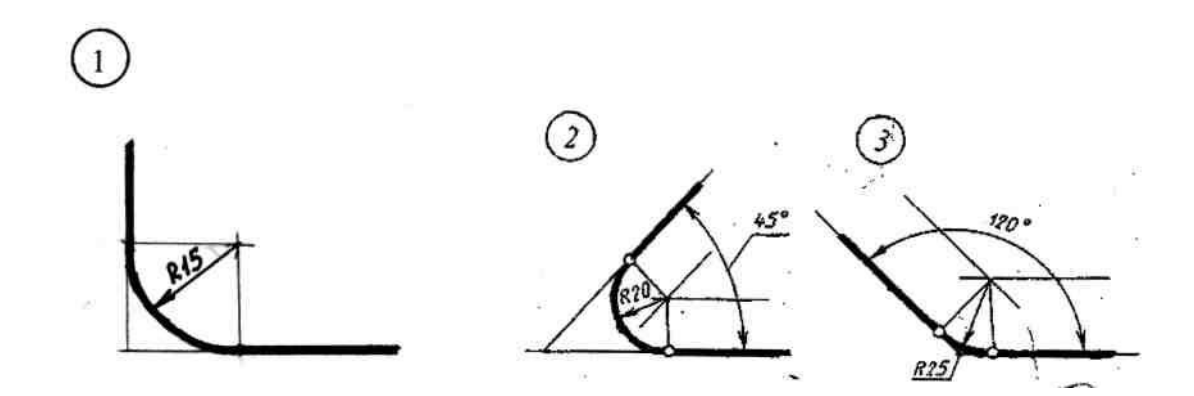

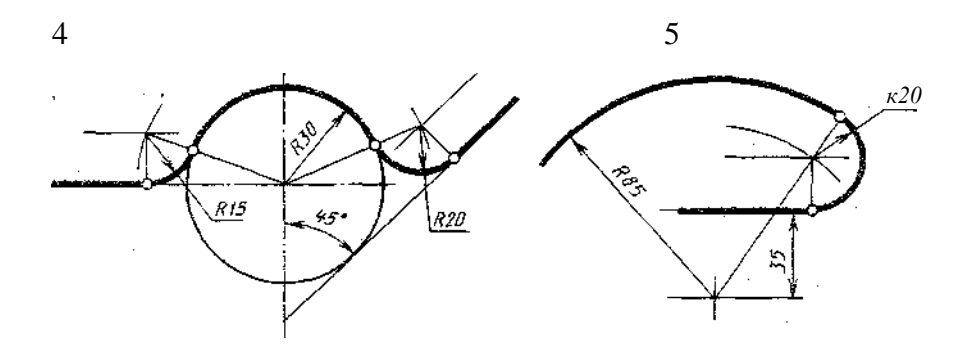

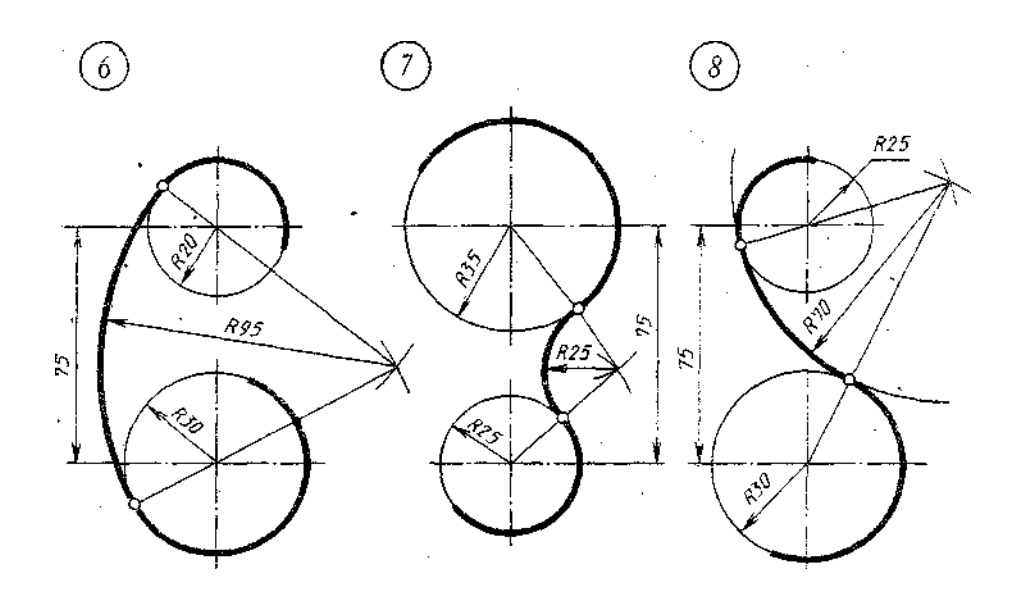

### Рисунок 5

 При вычерчивании контуров технических деталей и других технических построениях часто приходится выполнять сопряжения (плавные переходы) от одних линий к другим. Вспомните правила построения сопряжений. На рисунке 5 приведены примеры построения сопряжений, когда задан радиус дуги сопряжения. В этом случае необходимо определить центр сопряжения и точки сопряжения. Обводку контура детали производят с помощью циркуля. При этом необходимо на чертеже сохранить линии построения центров и точек сопряжения.

### **Выполнить изображение детали**

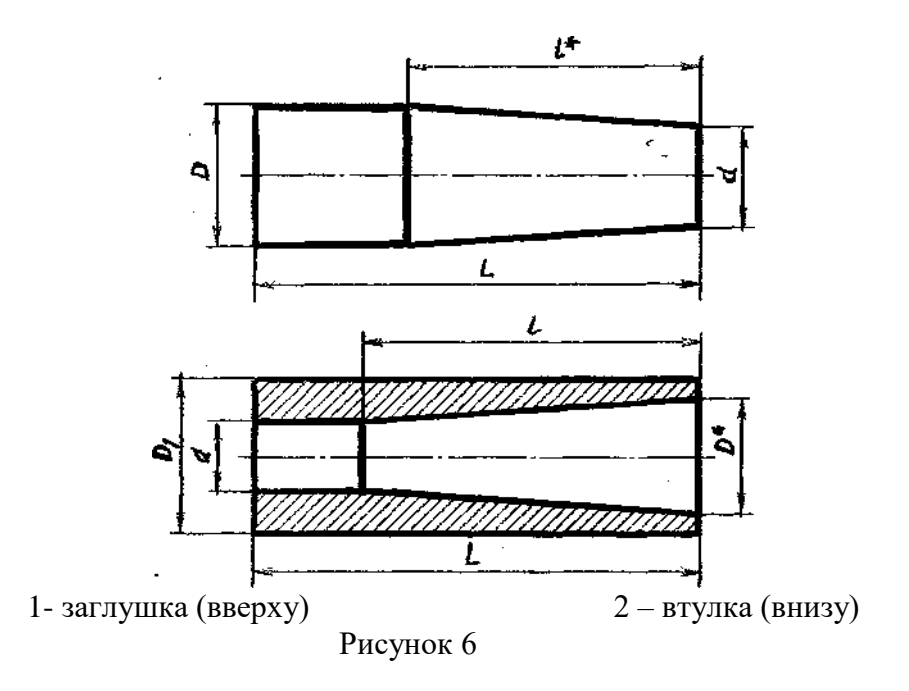

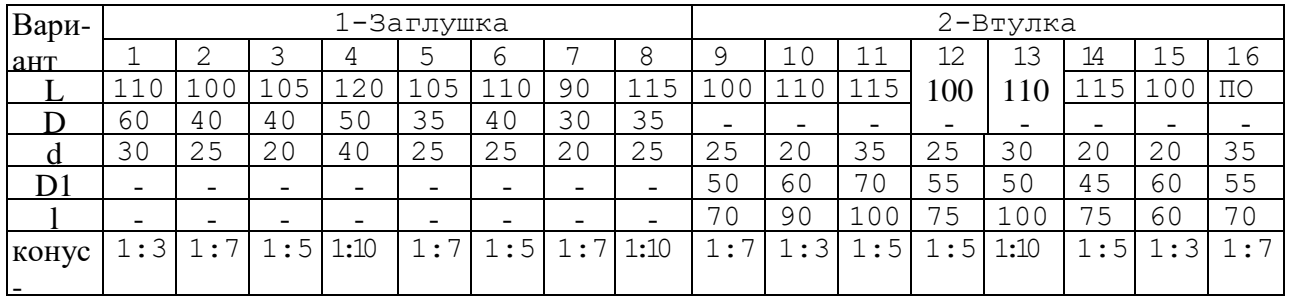

### **Контрольные вопросы:**

- 1 как определяют точки на окружности при делении ее на 4,3 и 6 частей?
- 2 чему равна сторона 6-ти, 5-ти и 7-ми угольников?;
- 3 как определяется центр сопряжений и точки сопряжения при сопряжении:
	- прямых?;
	- прямой и окружности (внешнее и внутреннее сопряжение)?;
	- двух окружностей (внешнее, внутреннее и смешанное сопряжение)?;

 - каким знаком обозначается уклон, каким конусность, и как определяется и обозначается уклон и конусность?

# **Литература**

1. Б.Г. Миронов, Р.С. Миронова «Инженерная и компьютерная графика» (Москва, Высшая школа, 2004 г.)

2. А.А. Чекмарев В.К.Осипов «Справочник по машиностроительному черчению» (Москва Высшая школа, 2007г.)

ПРАКТИЧЕСКОЕ ЗАНЯТИЕ №5

# **Тема: ВЫЧЕРЧИВАНИЕ КОНТУРА ТЕХНИЧЕСКОЙ ДЕТАЛИ.**

**Цель занятия**: Закрепить правила выполнения сопряжений и простановки размеров.

### **Методические указания**:

Выполнив тренировочные упражнения предыдущего задания №4 на деление окружности на части, вычерчивание сопряжений и конусности, еще раз повторить материал по учебнику.

### **ЗАДАНИЕ:**

На листе формата А3 вычертить контур пластины в масштабе 5:1, или, разобравшись в построении контура пластины, можете выполнить самостоятельно работу по своему варианту по построению контура детали по заданным размерам, с применением правил построения сопряжений и деления окружности на части.

### **Порядок выполнения задания:**

 Выполните контур пластины в масштабе 5:1 в следующей последовательности (см. рисунок 7):

 1 - наметьте место расположения изображения на поле чертежа, проведите вертикальную ось симметрии изображения и горизонтальную штрихпунктирную линию центров двух верхних отверстий. Эти две линии являются базами для отсчёта, других размеров;

 2 - на горизонтальной линии вправо и влево от вертикальной оси симметрии отметьте по 50 мм (с учётом масштаба 5:1) и вертикальными штрихпунктирными линиями отметьте центры 01 и О2 окружностей.

 3 - затем вниз от горизонтальной линии откладывайте размеры: 15; 55=15+40; 100 (с учётом масштаба 5:1) и горизонтальными штрихпунктирными линиями отмечайте центры О3, 04 и 05.

 4 - из намеченных центров проведите дуги и окружности заданных размеров с учётом масштаба.

 5 - к половине окружности с центром О4 проведите две вертикальные касательные. После этого постройте центры сопрягающих дуг, проводите сопрягающие дуги, найдите центр сопряжения и отметьте точки сопряжения.

 Для тех, кто разобрался в построении контура пластины, может выполнить работу по описанию или самостоятельно по своему варианту, в следующей последовательности:

- 1 на формате А4 начертите контур технической детали;
- 2 нанесите размеры по ГОСТ 2.307-68;
- 3 выполните обводку линий в соответствии с ГОСТ 2.303-68;

4 - заполните основную надпись. Код чертежа: СПТ ИГ 01.05.00 (для 1 варианта)

### **Обрати внимание!**

На чертеже следует сохранить в тонких линиях вспомогательные построения сопряжения.

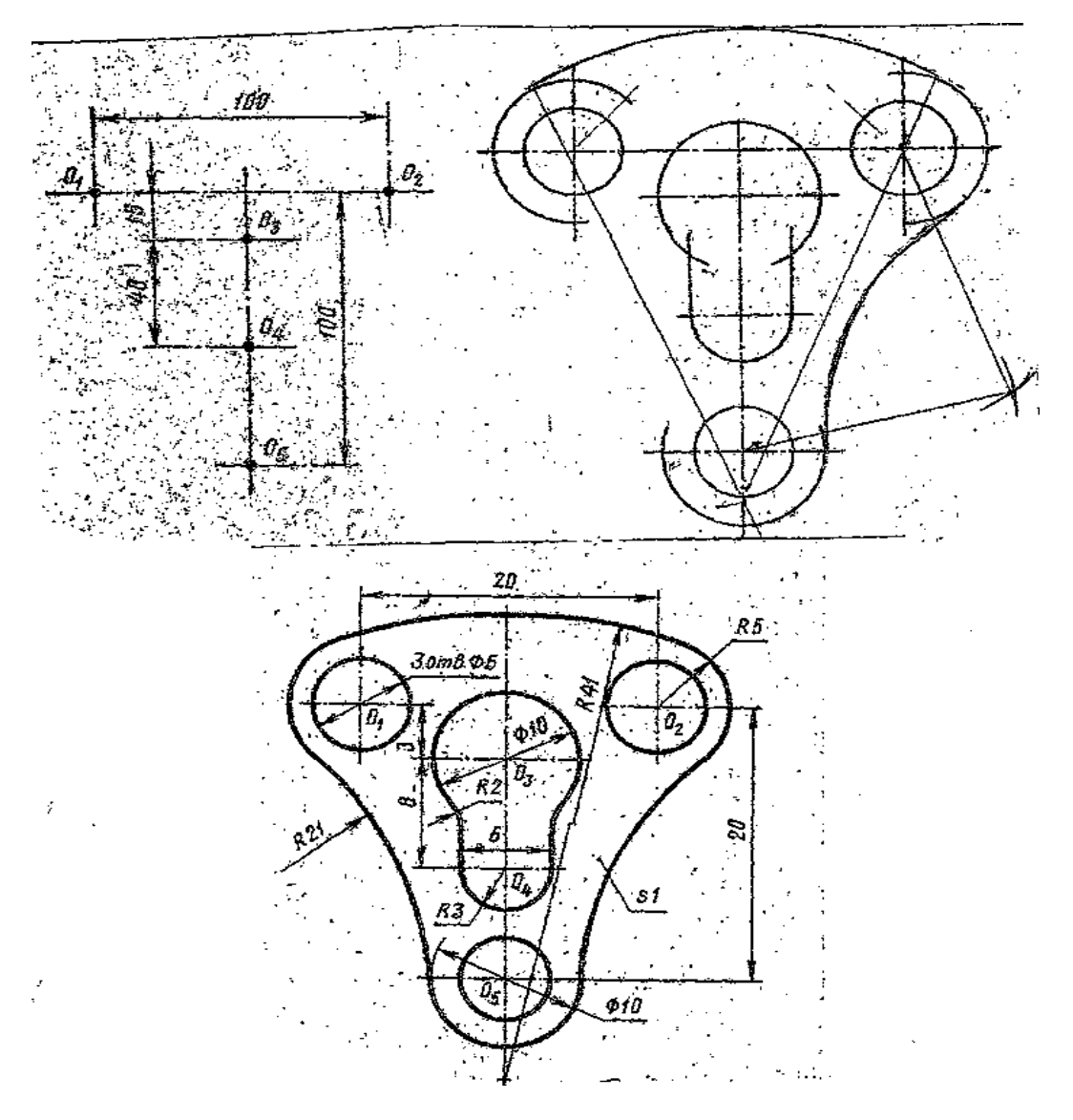

Рисунок 7

# **Задания к выполнению графической работы.**

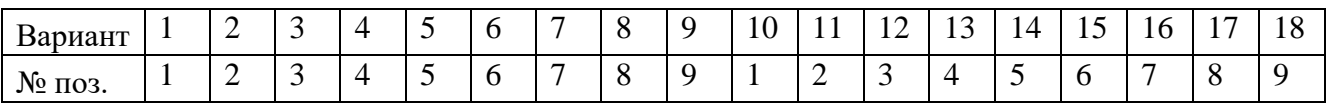

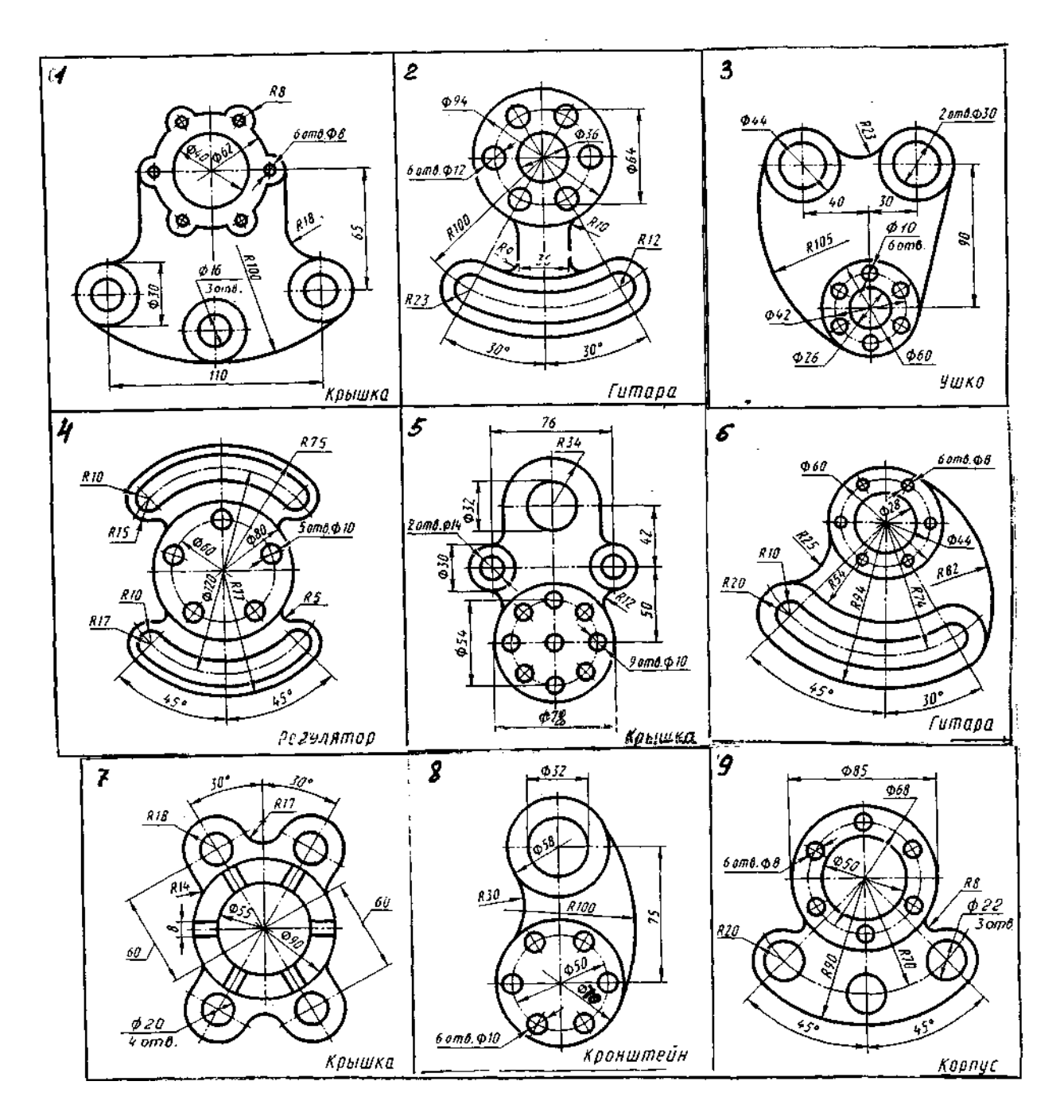

### **Контрольные вопросы:**

 1- объясните по своему чертежу деление окружности на части, построение сопряжений: нахождение центра сопряжений и точки сопряжений

# **Литература**

1. Б.Г. Миронов, Р.С. Миронова «Инженерная и компьютерная графика» (Москва, Высшая школа, 2004 г.)

2. А.А. Чекмарев В.К.Осипов «Справочник по машиностроительному черчению» (Москва Высшая школа, 2007г.)

### **Самостоятельная рабата обучающихся**:

Оформление графического задания.

Вычерчивание контура детали, требующей построения уклонов, конусности и лекальных кривых.

Раздел 1. Геометрическое черчение

 Тема 1.1 Основные сведения по оформлению чертежей. Геометрические построения. Приёмы вычерчивания контуров технической детали.

Департамент образования и науки Кемеровской области ГОУ СПО Сибирский политехнический техникум

# МЕТОДИЧЕСКИЕ УКАЗАНИЯ ПО ВЫПОЛНЕНИЮ ПРАКТИЧЕСКИХ ЗАДАНИЙ ПО ИНЖЕНЕРНОЙ ГРАФИКЕ

Раздел 2. Проекционное черчение По теме 2.1. Метод проекций. Эпюр Монжа. Проецирование плоскости. Способы преобразования проекций

# для специальностей:

240113 «Химическая технология органических веществ»; 220703 «Автоматизация технологических процессов и производств (по отраслям)»;

140448 «Техническая эксплуатация и обслуживание электрического и электромеханического оборудования (по отраслям).

2012 г.

# ПРАКТИЧЕСКОЕ ЗАНЯТИЕ № 6

# **Тема: ПРОЕЦИРОВАНИЕ ТОЧКИ И ОТРЕЗКА ПРЯМОЙ.**

**Цель занятия**: Научиться строить проекцию точки и отрезка прямой по заданным координатам на плоскости чертежа и в наглядном пространственном изображении.

**Методические указания**: Данное занятие включает в себя тренировочные упражнения по построению проекции точки и отрезка прямой по заданным координатам на плоскости чертежа и в наглядном пространственном изображении методом прямоугольного параллельного проецирования, применяемое для приобретения навыков дальнейшего выполнения графических работ по построению комплексного чертежа модели и изображению ее в пространстве.

### **ЗАДАНИЕ:**

 На листе формата А4 выполните проекции точек и отрезка прямой по заданным координатам на эпюре Монжа и в наглядном пространственном изображении и определите их положение в пространстве по заданию упражнений 1 и 2.

### УПРАЖНЕНИЕ 1 «Точка».

 Построить чертеж точек А, В и С, заданных координатами на эпюре Монжа и определить принадлежность каждой из них плоскости, оси или пространству трехгранного угла. Координаты выбрать из таблицы 2 в соответствии с Вашим вариантом.

### **Порядок выполнения упражнения:**

 1 - постройте оси координат, выберите масштаб и отметьте значение Х,У и Z на заданных координатах (см. рисунок  $1 - a$ );

 2 - проведите линии проекционной связи от значений Х,У и Z перпендикулярно друг другу до пересечения;

3 - отметьте проекции точек;

4 - изобразите трехгранный угол с точками А,В и С (см. рисунок  $1-6$ ) и их проекциями и определите принадлежность каждой из них плоскости, оси или пространству трехгранного угла.

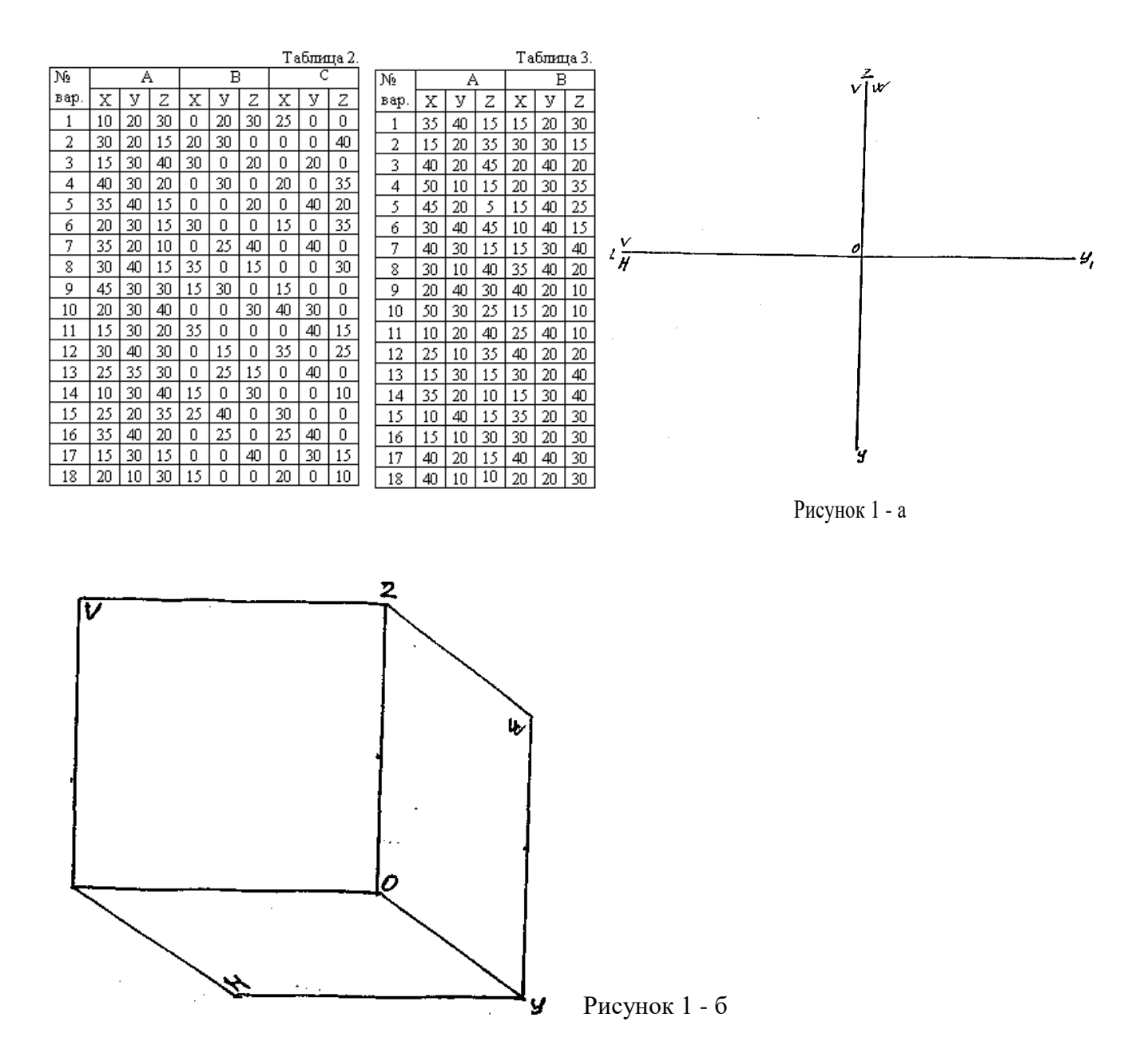

УПРАЖНЕНИЕ 2 «Отрезок прямой».

 Постройте отрезок АВ по заданным координатам точек А и В на эпюре Монжа, как показано на рис.2 - б, и в наглядном пространственном изображении (см. рис.2 - а). Координаты выберите из таблицы 3 в соответствии с Вашим вариантом.

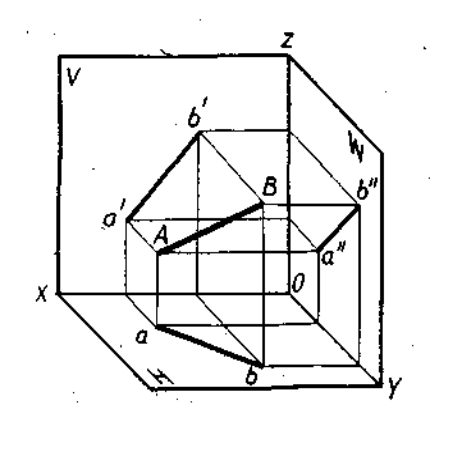

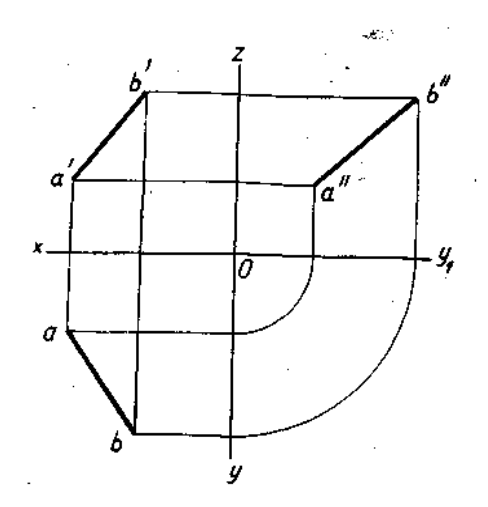

Рис. 2 - а Рис.2 - б

**Порядок выполнения упражнения:**

 1 - построите отдельно проекции точек А и В по заданным координатам на эпюре Монжа;

 2 - соедините проекции точек А и В отдельно на трех плоскостях проекции: горизонтальной, фронтальной и профильной;

 3 - постройте трехгранный угол с точками А и В, изобразите их проекции и отрезок в пространстве.

#### **Литература**

1. Б.Г. Миронов, Р.С. Миронова «Инженерная и компьютерная графика» (Москва, Высшая школа, 2004 г.)

2. А.А.Чекмарев В.К.Осипов «Справочник по машиностроительному черчению» (Москва Высшая школа, 2007г.)

#### **Самостоятельная работа обучающихся:**

Построение наглядных изображений и комплексных чертежей проекций точки и отрезка прямой

### ПРАКТИЧЕСКОЕ ЗАНЯТИЕ № 7

### **Тема: ПОСТРОЕНИЕ ПЛОСКИХ ФИГУР. РЕШЕНИЕ МЕТРИЧЕСКИХ ЗАДАЧ.**

**Цель занятия**: Научиться строить проекции плоских фигур и определять принадлежность их расположения относительно плоскостей проекций.

**Методические указания**: Данное занятие включает в себя тренировочные упражнения на построение проекций плоских фигур для приобретения навыков для дальнейшего выполнения графических работ по построению комплексного чертежа модели.

#### **ЗАДАНИЕ:**

 Выполните на листе формата А4 построения плоских фигур по заданию упражнения (см. рис. 3).

УПРАЖНЕНИЕ 3 «Плоскость».

 Постройте недостающую проекцию плоской фигуры, определите принадлежность круга, треугольника и прямоугольника к известным случаям расположения плоскости относительно плоскостей проекции: общего положения, проецирующей плоскости и плоскости уровня.

# **Порядок выполнения работы:**

1 - постройте оси координат;

 2 - перечертите каждую заданную проекцию плоской фигуры в указанных плоскостях проекций в проекционной зависимости;

 3 - обозначьте проекции вершин у многоугольников, у окружности – точки пересечения ее с центровыми;

 4 - найдите недостающие проекции точек с помощью линий проекционной связи и обозначьте их.

5 - соедините последовательно все проекции точек на каждой плоскости проекции;

 6 - определите принадлежность круга, треугольника и прямоугольника к известным случаям расположения плоскости относительно плоскостей проекции: общего положения, проецирующей плоскости и плоскости уровня.

### **Обратите внимание!**

Проекция каждой точки должна иметь замкнутый контур!

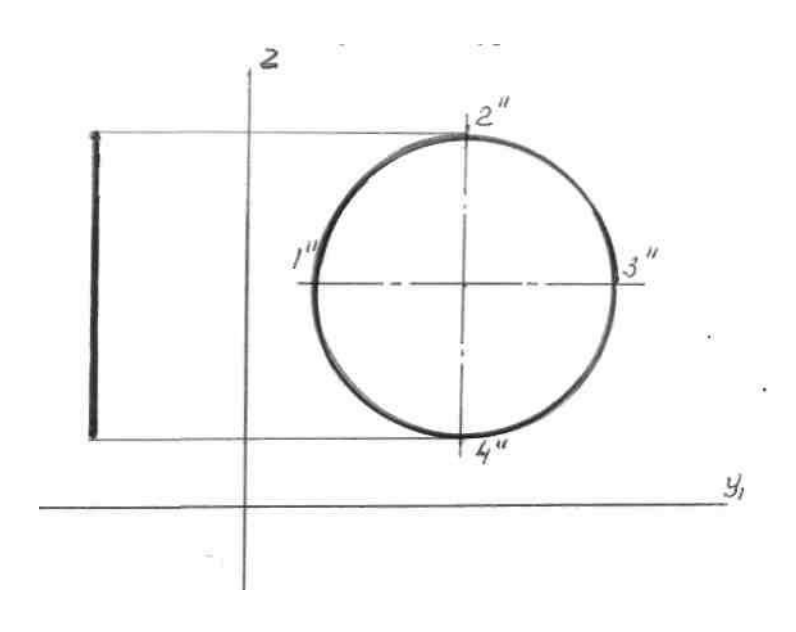

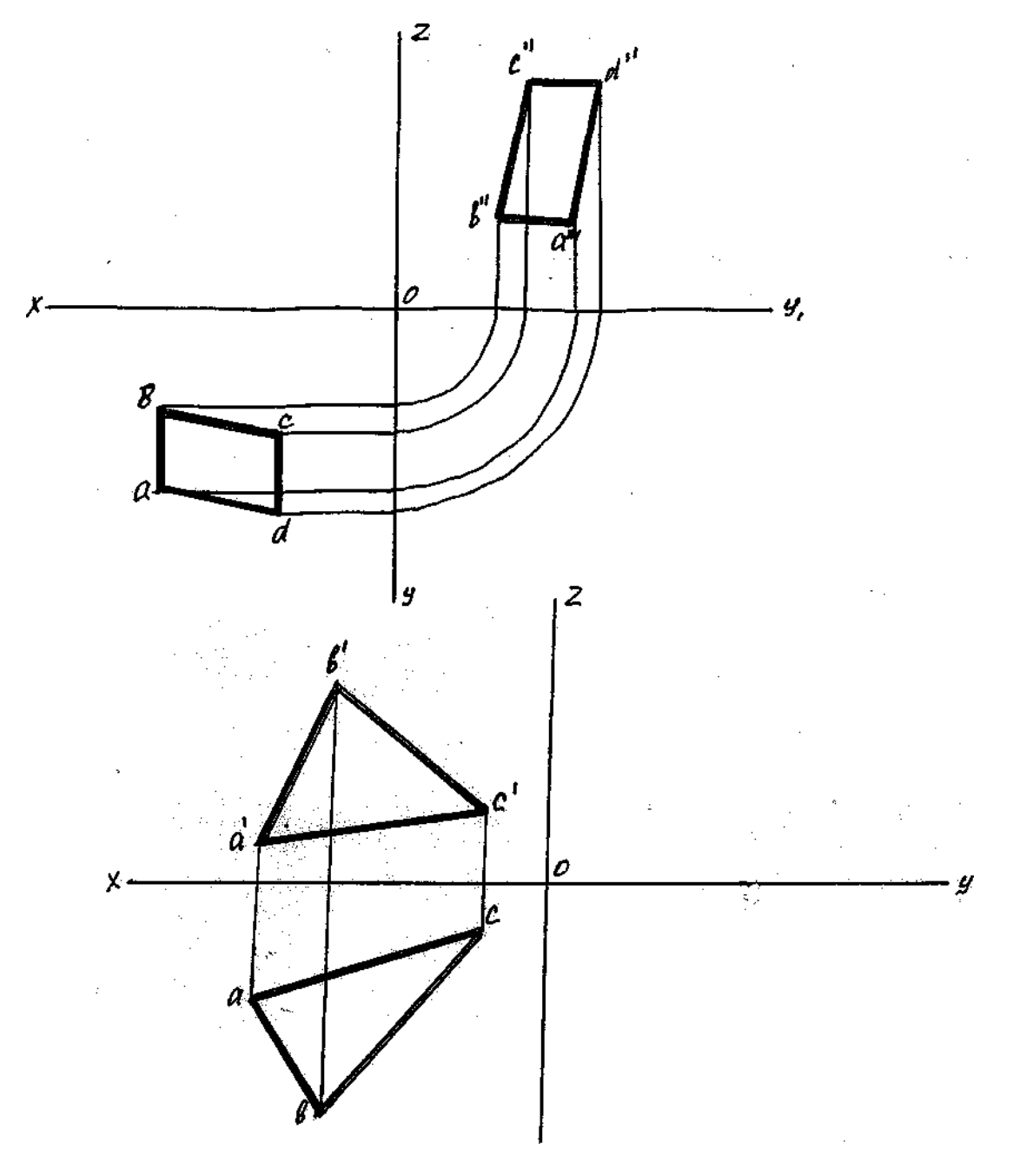

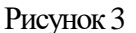

# **Решение метрических задач.**

По С.К.Боголюбову «Индивидуальные задания по курсу черчения» Москва «Высшая школа» 2000 по своему варианту выполнить задания 19,20,21,22 с. 58 – 61

### **Контрольные вопросы:**

1 – как располагается в пространстве плоскость общего положения?

 2 – что такое проецирующая плоскость? Охарактеризуй горизонтально-проецирующую плоскость.

3 - что такое плоскость уровня? Охарактеризуй фронтальную плоскость.

# **Литература**

1. Б.Г. Миронов, Р.С. Миронова «Инженерная и компьютерная графика» (Москва, Высшая школа, 2004 г.)

2. А.А.Чекмарев В.К.Осипов «Справочник по машиностроительному черчению» (Москва Высшая школа, 2007г.)

### **Самостоятельная работа обучающихся:**

Построение проекций плоских фигур по С.К.Боголюбову

# **Тема: ОПРЕДЕЛЕНИЕ НАТУРАЛЬНОЙ ВЕЛИЧИНЫ ПЛОСКОЙ ФИГУРЫ.**

**Цель занятия**: Научиться определять натуральную величину плоской фигуры**.**

### **Методические указания**:

 Данное занятие включает в себя тренировочные упражнения по определению натуральной величины плоских фигур тремя способами под руководством преподавателя (рис. 4) и самостоятельное выполнение упражнения по вариантам.

1 - Способ вращения

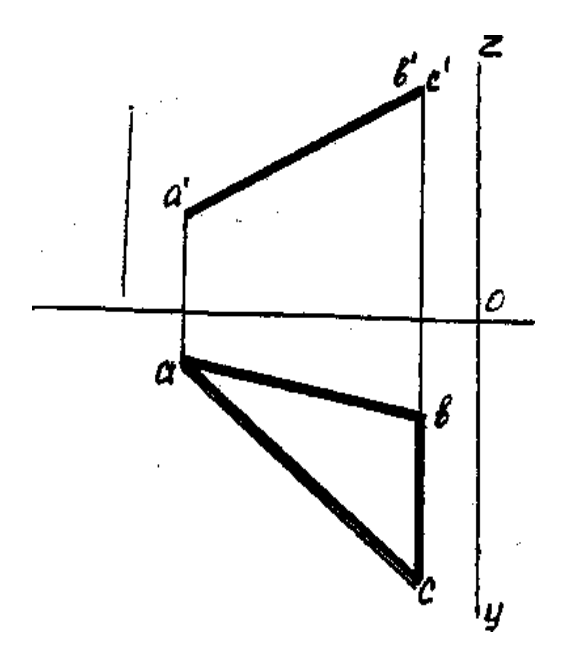

2 - Замена плоскости проекции

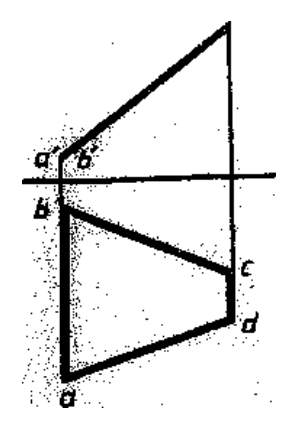

3 - Способ совмещения.

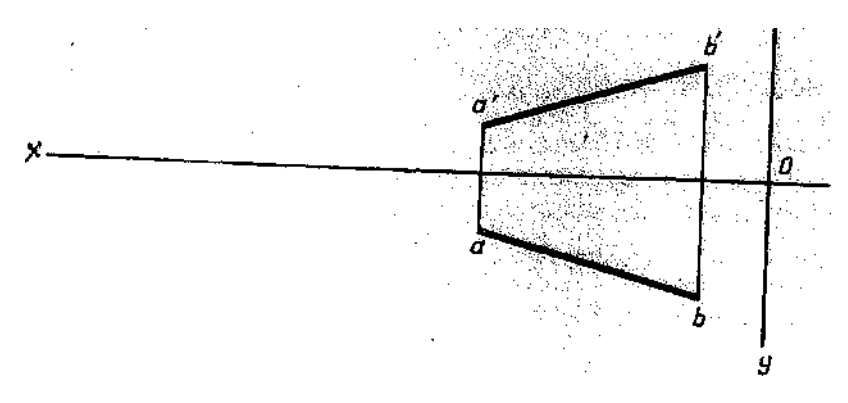

# **ЗАДАНИЕ:**

1. Познакомьтесь со способами преобразования проекции:

 Определите натуральную величину отрезков и плоских фигур тремя способами (см. рисунок 4). Упражнения выполните в тетради.

2. Выполните по своему варианту на листе формата А4 упражнение:

 По заданным координатам вершин А, В и С постройте комплексный чертеж треугольника. Найдите действительную величину треугольника, пользуясь способом перемены плоскостей.

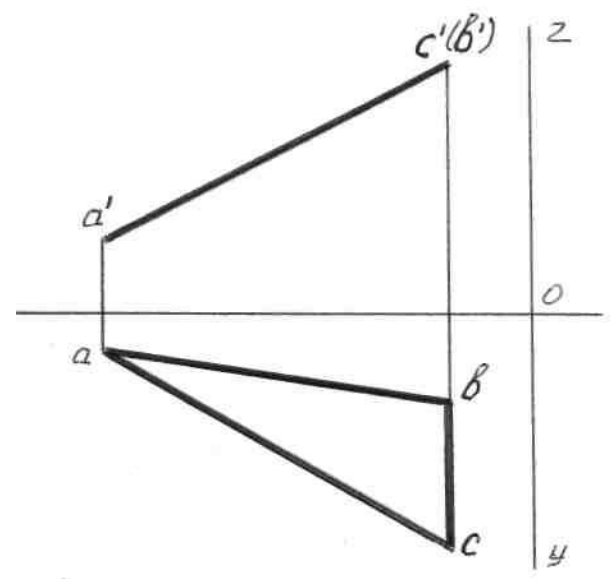

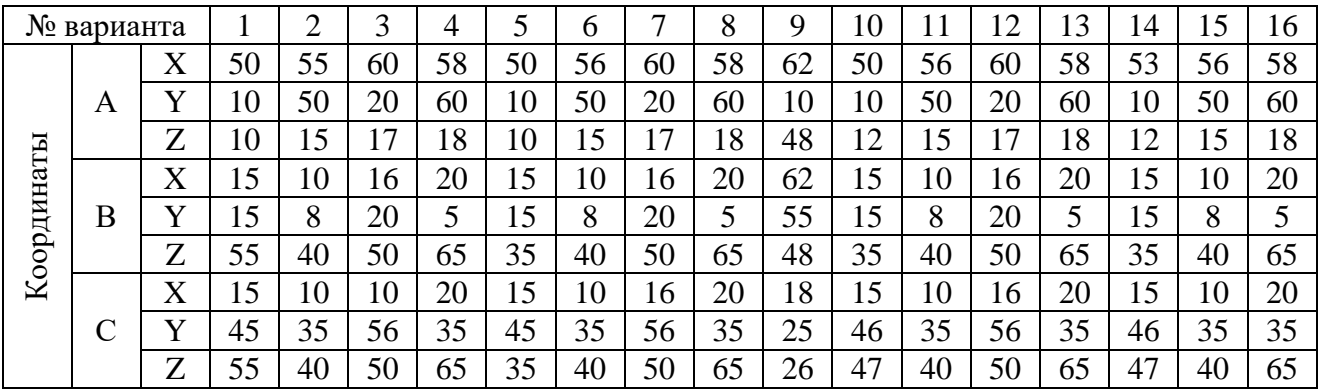

### **Порядок выполнения работы:**

1 - постройте оси координат;

 2 – определите координаты точек А, В и С и постройте фронтальную и горизонтальную проекцию треугольника АВС;

 3 – поменяйте плоскость проекции так, чтобы проекция треугольника АВС изображалась на ней в действительную величину;

 4 - найдите проекции точек на новой плоскости проекции с помощью линий проекционной связи и обозначьте их;

5 - соедините последовательно все проекции точек на новой плоскости проекции.

### **Контрольные вопросы:**

1 – какие Вы знаете способы определения натуральной величины плоских фигур?

2 –охарактеризуйте каждый способ.

### **Литература**

1. Б.Г. Миронов, Р.С. Миронова «Инженерная и компьютерная графика» (Москва, Высшая школа, 2004 г.)

2. А.А.Чекмарев В.К.Осипов «Справочник по машиностроительному черчению» (Москва Высшая школа, 2007г

# **Самостоятельная работа обучающихся:**

Определение натуральной величины отрезка способом совмещения.

 Раздел 2. Проекционное черчение По теме 2.1. Метод проекций. Эпюр Монжа. Проецирование плоскости. Способы преобразования проекций

# МЕТОДИЧЕСКИЕ УКАЗАНИЯ ПО ВЫПОЛНЕНИЮ ПРАКТИЧЕСКИХ ЗАДАНИЙ ПО ИНЖЕНЕРНОЙ ГРАФИКЕ

По теме 2.2 Аксонометрические проекции. Поверхности и тела. Сечение геометрических тел плоскостями

# ПРАКТИЧЕСКОЕ ЗАНЯТИЕ № 9

# **Тема: ИЗОБРАЖЕНИЕ ПЛОСКИХ ФИГУР И ГЕОМЕТРИЧЕСКИХ ТЕЛ В РАЗЛИЧНЫХ ВИДАХ АКСОНОМЕТРИЧЕСКИХ ПРОЕКЦИЙ**

**Цель занятия**: Научиться строить изображение плоских фигур и геометрических тел в аксонометрических проекциях.

**Методические указания**: Данное занятие включает в себя тренировочные упражнения по приобретению навыков для дальнейшего выполнения графических работ по построению моделей в аксонометрических проекциях.

# **ЗАДАНИЕ:**

 На листе формата А4 постройте плоские фигуры и геометрические тела в аксонометрических проекциях по заданным осям, выполнив следующие упражнения:

УПРАЖНЕНИЕ 1.Постройте плоские фигуры в изометрии по заданным осям. (см. рисунок 1)

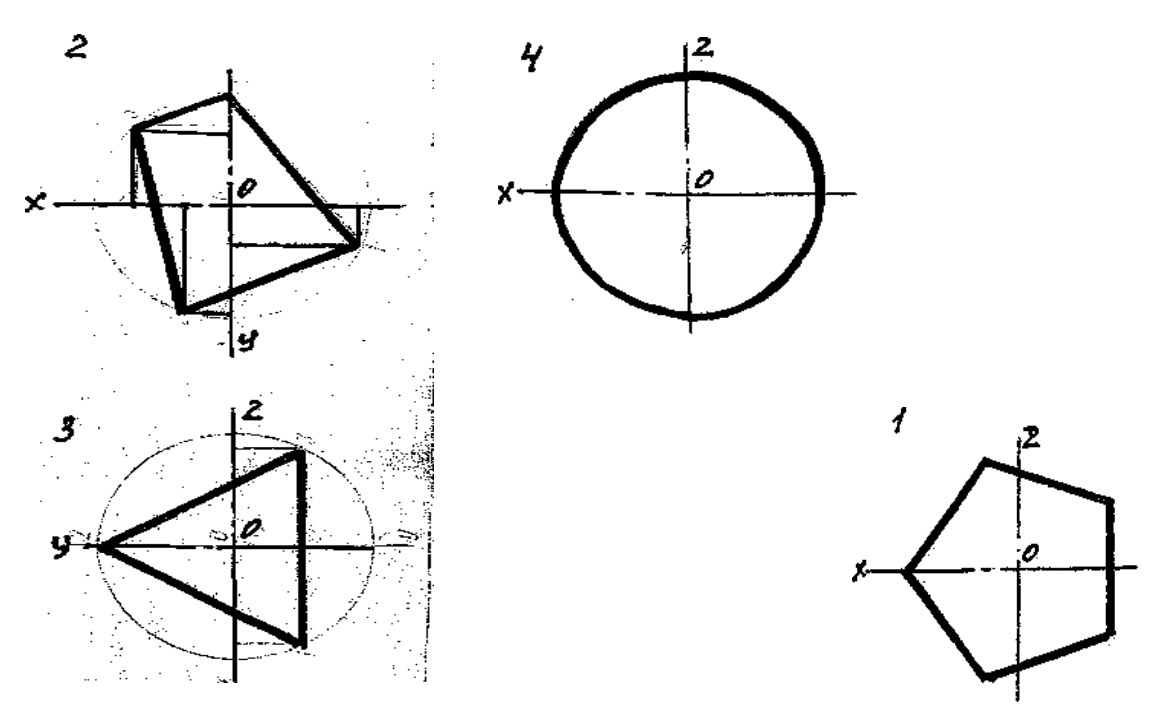

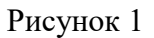

УПРАЖНЕНИЕ 2. Постройте изометрическую проекцию 3-х окружностей по заданным координатам (окружности заданы в горизонтальной, фронтальной и профильной плоскости проекции) и диаметру – 50 мм, достройте их до конуса. Высота конуса 40мм.

# **Порядок выполнения работы:**

 1 - перечертите заданные плоские фигуры по произвольным размерам и осям координат;

2 - постройте оси аксонометрических проекций;

 3 - выполните построения плоских фигур по заданию упражнений в следующем порядке: а) произвольно выберите начало координат на чертеже плоских фигур;

б) от вершин многоугольников опустите перпендикуляры на оси координат;

 в) замерьте циркулем значения от каждой точки вершины до осей координат на чертеже и перенесите их на соответствующие оси аксонометрических проекций или параллельно их осям;

 г) найдите положение каждой точки вершин многоугольника на аксонометрической проекции и соедините все найденные точки;

 4 - выполните построения окружностей по заданному радиусу окружности и осям координат в следующем порядке:

а) выберите за начало координат центр окружностей;

 б) определите плоскость проекции, в которой располагается окружность и присутствующие оси на плоскости проекции;

 в) из начала координат изометрии отметьте величину радиуса по всем осям координат, затем поставьте ножку циркуля на отсутствующую ось и проведите малую ось овала, большая ось будет расположена ей перпендикулярно;

 г) в упражнении 2 из начала координат по оси, расположенной перпендикулярно плоскости овала отложите 40 мм и достройте изометрическую проекцию окружности до конуса.

# **Обратите внимание!**

 Для нахождения точек при построении аксонометрических проекций их значения берутся строго по осям координат на чертеже или параллельно им и переносятся строго на соответствующие оси аксонометрических проекций или параллельно их осям;

### **Контрольные вопросы:**

1. Какие аксонометрические проекции Вы знаете?

- 2. Под каким углом располагаются оси аксонометрических проекций друг к другу?
- 3. Как выполняется изометрия и диметрия?
- 4. Какие имеют они коэффициенты искажения по осям?

# **Литература**

1. Б.Г. Миронов, Р.С. Миронова «Инженерная и компьютерная графика» (Москва, Высшая школа, 2004 г.)

2. А.А. Чекмарев В.К.Осипов «Справочник по машиностроительному черчению» (Москва Высшая школа, 2007г.)

ПРАКТИЧЕСКОЕ ЗАНЯТИЕ № 10

# **Тема: ПОСТРОЕНИЕ КОМПЛЕКСНЫХ ЧЕРТЕЖЕЙ И АКСОНОМЕТРИЧЕСКИХ ПРОЕКЦИЙ ГЕОМЕТРИЧЕСКИХ ТЕЛ С НАХОЖДЕНИЕМ ПРОЕКЦИЙ ТОЧЕК, ПРИНАДЛЕЖАЩИХ ПОВЕРХНОСТИ ДАННОГО ГЕОМЕТРИЧЕСКОГО ТЕЛА.**

**Цель занятия**: Освоить практические навыки построения аксонометрических проекций тел в ручной и в машинной графике.

# **Методические указания**:

 Изображения предметов на чертежах выполняют методом прямоугольного (ортогонального) проецирования. При этом изображаемый предмет располагают между глазом наблюдателя и плоскостью проекций, через все точки предмета проводят проецирующие лучи под прямым углом к плоскости проекций и получают прямоугольную (ортогональную) проекцию на плоскости.

 Наиболее полное представление о предмете дает проецирование на три взаимно перпендикулярные плоскости проекций.

 За основу построений предлагается выбрать тела вращения или гранные тела (на усмотрение преподавателя).

Компоновка осей эпюра производится произвольно.

 На рисунке 3 в качестве примера показано выполнение проекций призмы, пирамиды, цилиндра, конуса и построение заданных на их поверхностях точек, а также изображена построенная по ним аксонометрическая проекция с изображением точек в пространстве.

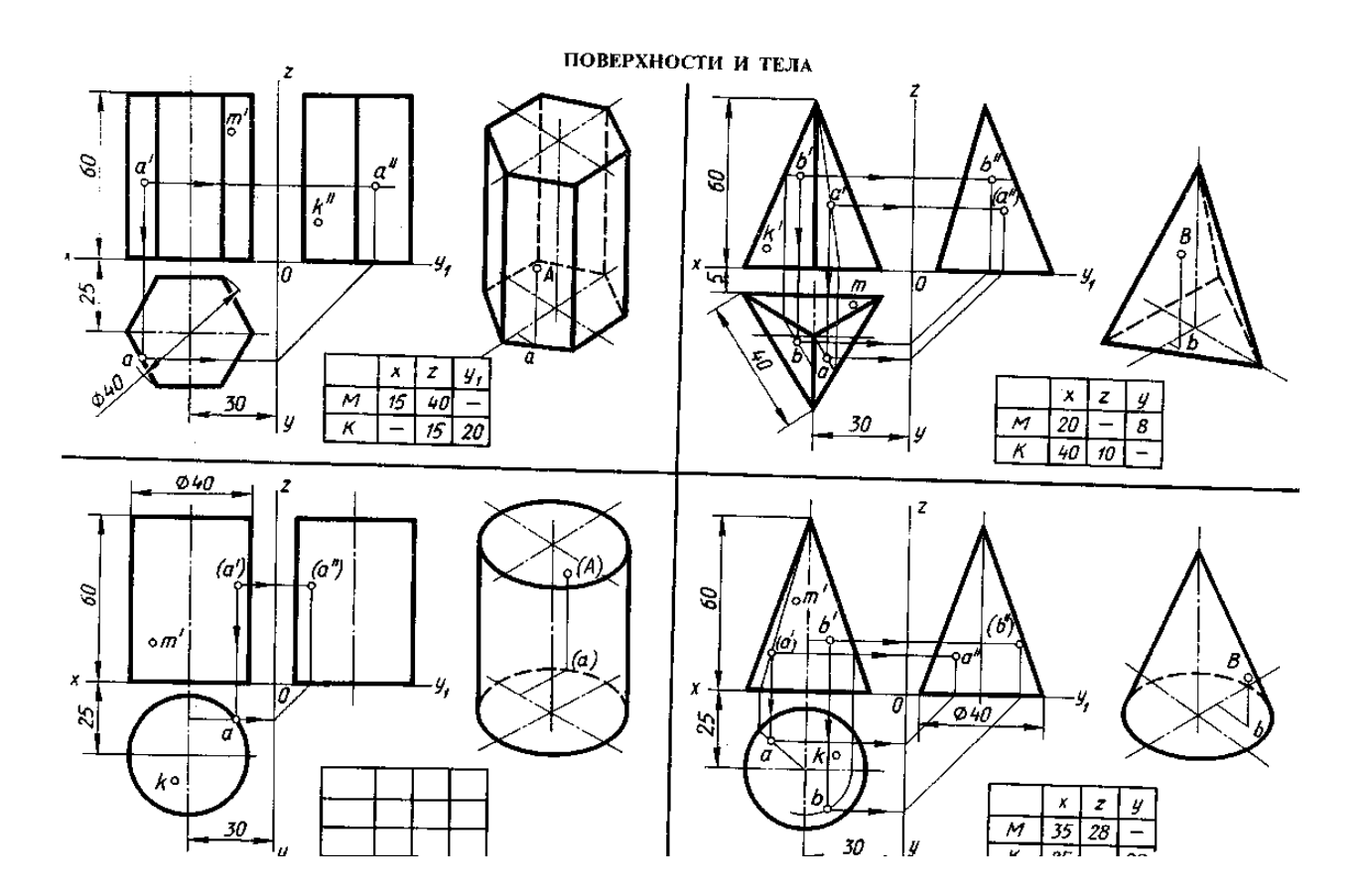

Рисунок 3.

# **ЗАДАНИЕ:**

 На лист формата А3 перечертите геометрические тела и постройте принадлежащие их поверхностям точки М, К на ортогональном чертеже и в изометрии. Проекции точки А на призме и цилиндре и проекции точек А и В на пирамиде и конусе изображены построенными (для примера), точки М и К заданы одной проекцией.

### **Порядок выполнения работы:**

1 - ознакомьтесь с вариантом задания;

2 - произвольно выберите расположение осей эпюра;

 3 - постройте в тонких линиях три проекции геометрических тел по заданным размерам;

- 4 проставьте размеры;
- 5 выберите расположение осей октанта;
- 6 выполните аксонометрическую проекцию построенных геометрических тел;

 7 - постройте заданные на поверхностях тел точки М и К по образцу выполненных точек А и В;

8 - обведите контуры тел в октанте и на эпюре.

### **Контрольные вопросы:**

1. Назовите геометрические тела, изображенные на рисунке 3.

2. Какие поверхности будут проецироваться на горизонтальную плоскость без искажения?

3. Какие поверхности будут проецироваться на фронтальную плоскость без искажения?

4. Какие поверхности будут проецироваться на горизонтальную плоскость в виде прямой?

5. Почему проекции цилиндра и конуса на фронтальной и профильной проекции одинаковы?

6. Для изображения каких геометрических тел лучше выбирать диметрию?

# **Литература**

1. Б.Г. Миронов, Р.С. Миронова «Инженерная и компьютерная графика» (Москва, Высшая школа, 2004 г.)

2. А.А. Чекмарев В.К.Осипов «Справочник по машиностроительному черчению» (Москва Высшая школа, 2007г.)

# **Самостоятельная работа обучающихся:**

Выполнение аксонометрии модели,

Нахождение проекции точки на поверхности геометрического тела, оформление чертежа,

### ПРАКТИЧЕСКОЕ ЗАНЯТИЕ № 11

# **Тема: ПОСТРОЕНИЕ КОМПЛЕКСНОГО ЧЕРТЕЖА УСЕЧЕННОЙ ПИРАМИДЫ, НАХОЖДЕНИЕ ДЕЙСТВИТАЛЬНОЙ ВЕЛИЧИНЫ ФИГУРЫ СЕЧЕНИЯ.**

# **ПОСТРОЕНИЕ РАЗВЕРТКИ, ИЗОБРАЖЕНИЕ УСЕЧЕННОЙ ПИРАМИДЫ В ИЗОМЕТРИИ**

**Цель занятия**: Освоить практические навыки построения комплексных чертежей усечённых геометрических тел, их аксонометрических проекций, нахождения действительной величины сечения и выполнение развертки усеченных тел.

### **Методические указания**:

 В задании предусматривается построение в трех проекциях комплексного чертежа геометрического тела, усеченного проецирующей плоскостью, а также построения его аксонометрической проекции и развертки поверхности.

 На рисунке 4 приведен пример выполнения задания для случая пересечения пятиугольной пирамиды фронтально-проецирующей плоскостью. Для построения комплексного чертежа усечённой пирамиды, сначала строят полное тело, затем рассекают его фронтально-проецирующей плоскостью и определяют точки пересечения секущей плоскости с ребрами пирамиды на фронтальной плоскости проекции. Затем строят проекции точек методом прямоугольного проецирования на горизонтальной и профильной плоскостях проекции.

 Для построения развёртки необходимо знать действительную величину ребра пирамиды. По приведённому на рисунке комплексному чертежу пирамиды, ребро, проекция которого располагается параллельно оси X на горизонтальной плоскости, на фронтальной плоскости изобразится в действительную величину. По действительной величине ребра и стороне основания выполняют построение боковой поверхности пирамиды.

 Действительная величина контура сечения, необходимая для построения развёртки, может быть найдена различными способами (на рисунке она найдена способом перемены плоскостей).

 Положение аксонометрических осей относительно геометрического тела следует выбирать так, чтобы максимально упрощалось построение аксонометрической проекции. На рисунке по соответствующим координатам построена аксонометрическая проекция каждой вершины усечённой пирамиды. Соединяя аксонометрические проекции вершин, получают аксонометрическую проекцию усечённой пирамиды.

**ЗАДАНИЕ:** На листе формата А3 по своему варианту построить три проекции пятиугольной пирамиды, усеченной плоскостью Р, натуральную величину сечения, развертку и изометрию (см. рис.4).

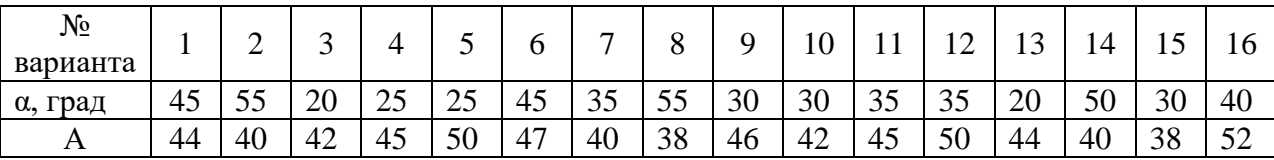

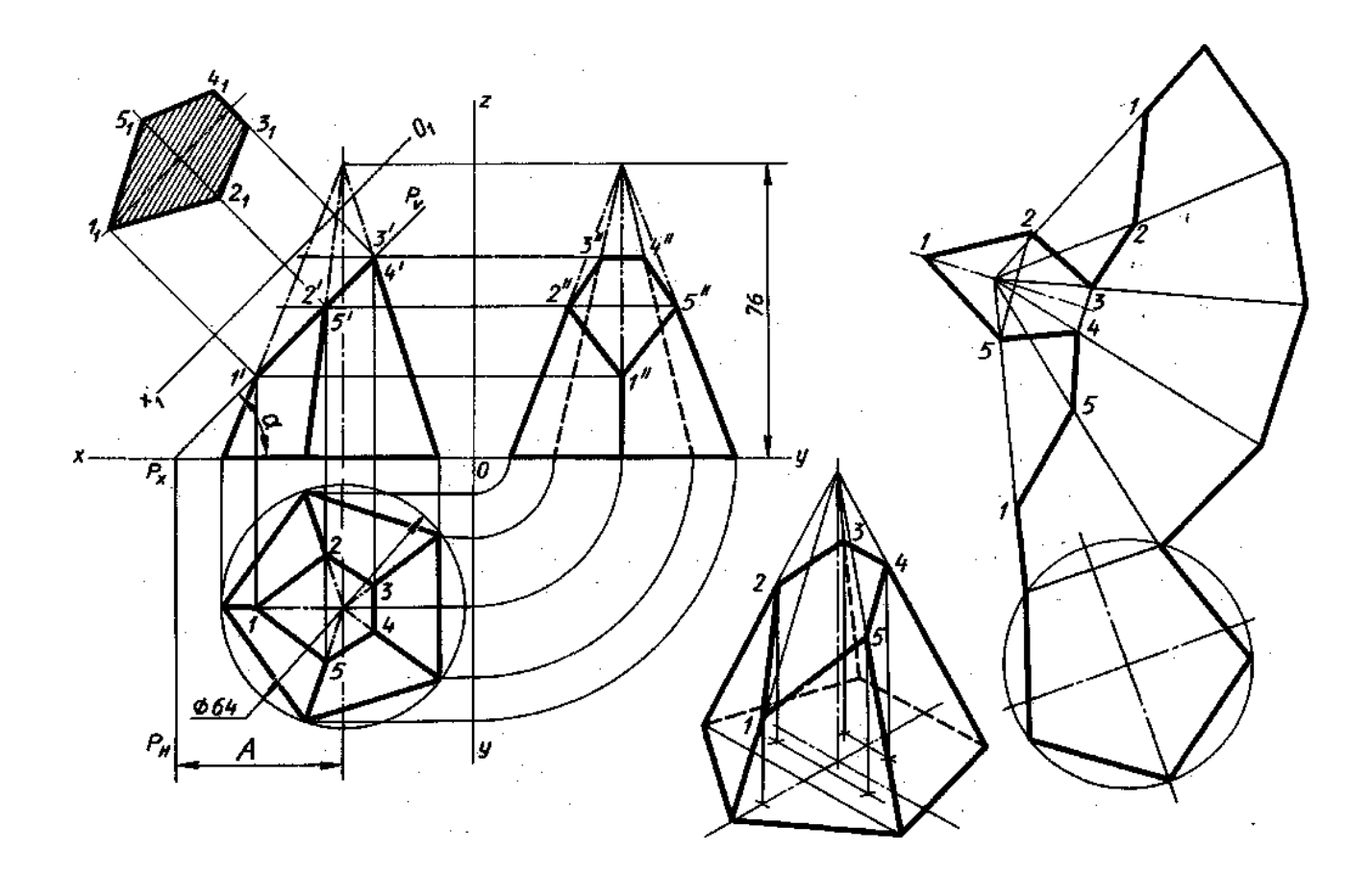

Рисунок 4

# **Порядок выполнения работы:**

1 – перечертите в тонких линиях три проекции «целой» фигуры по размерам;

 2 - начертите горизонтальный след секущей плоскости перпендикулярно оси ОХ на заданном расстоянии и из точки схода следов под углом  $\alpha^{\circ}$  начертите фронтальный след;

3 - выполните контур сечения пирамиды:

 - найдите пересечение секущей плоскости с ребрами и гранями на всех плоскостях проекций;

- соседние точки соедините прямой;

4 - проставьте размеры;

 5 - постройте натуральную величину фигуры сечения методом перемены плоскостей проекции;

6 - выполните изометрическую проекцию;

7 – постройте развертку пирамиды;

8 – обведите контур изображений.

# **Обратите внимание!**

Линия сечения: гранных тел - ломаная линия;

тел вращения - лекальная кривая.

 Для построения разверток берется только действительная величина ребер многогранников или образующих тел вращения.

### **Контрольные вопросы:**

1. Назовите составные элементы пирамиды, изображенной на рисунке 4.

2. Какое ребро будет проецироваться на фронтальную плоскость без искажения?

3. Как определяется действительная величина ребер при построении развертки?

4. Как выполняется построение точек пересечения секущей плоскости с ребрами в изометрической проекции?

5. Выполните построение правильного пятиугольника;

6. Укажите линии на чертеже и на развертке, которые должны совпадать по размерам.

7. Выполните самостоятельно рассечение конуса плоскостью и постройте натуральную величину сечения, развертку и изометрию.

# **Литература**

1. Б.Г. Миронов, Р.С. Миронова «Инженерная и компьютерная графика» (Москва, Высшая школа, 2004 г.)

2. А.А. Чекмарев В.К.Осипов «Справочник по машиностроительному черчению» (Москва Высшая школа, 2007г.)

# **Самостоятельная работа обучающихся:**

Выполнение аксонометрии модели.

Нахождение проекции точки на ребрах геометрического тела, оформление чертежа, Нахождение натуральной величины сечения.

 Тема 2.2 Аксонометрические проекции. Поверхности и тела. Сечение геометрических тел плоскостями

# МЕТОДИЧЕСКИЕ УКАЗАНИЯ ПО ВЫПОЛНЕНИЮ ПРАКТИЧЕСКИХ ЗАДАНИЙ ПО ИНЖЕНЕРНОЙ ГРАФИКЕ

По теме 2.3 Взаимное пересечение поверхностей тел. Проекции модели.

# **Тема: ПОСТРОЕНИЕ КОМПЛЕКСНОГО ЧЕРТЕЖА И ИЗОМЕТРИИ ПЕРЕСЕКАЮЩИХСЯ ПРИЗМ**

**Цель занятия**: Освоить практические навыки построения комплексного чертежа пересекающихся геометрических тел, их аксонометрической проекции.

### **Методические указания**:

 В задании предусматривается построение в трех проекциях комплексного чертежа пересекающихся призм, выполнение линий их пересечения и аксонометрической проекции.

 Для выполнения комплексного чертежа пересекающихся призм, сначала строят три проекции шестиугольной призмы в тонких линиях, затем на ней, начиная с профильной плоскости проекции, выполняют построение второй треугольной призмы.

 Для построения линии пересечения двух многогранников определяют точки пересечения ребер первого многогранника с гранями второго и ребер второго с гранями первого. Найденные точки соединяют и получают ломаную линию, отрезки которой представляют собой линии пересечения граней одного многогранника с гранями другого (рис.1).

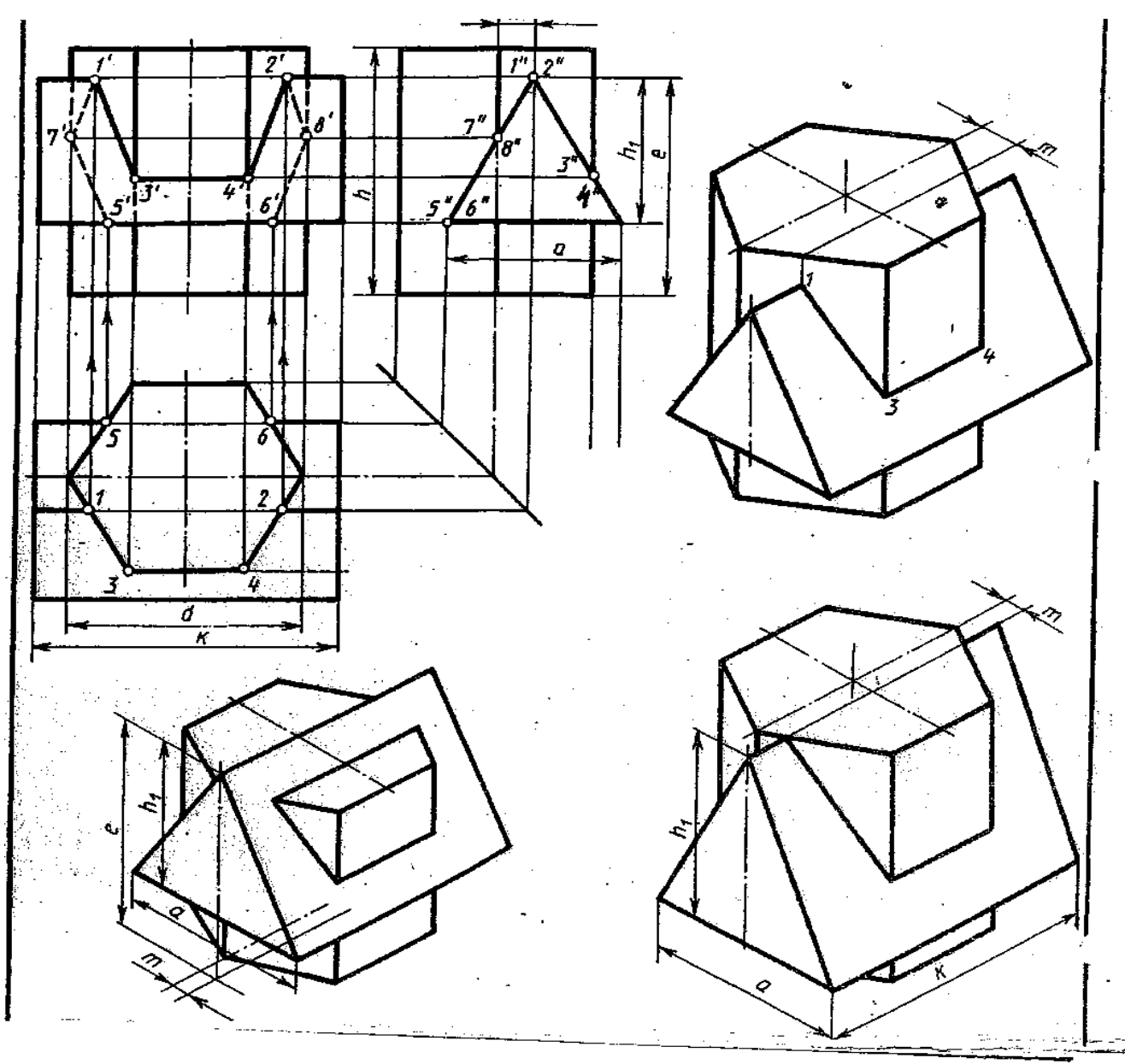

Рисунок 1

Выполняют аксонометрическую проекцию пересекающихся геометрических тел.

**ЗАДАНИЕ:** На листе формата А3 по своему варианту построить комплексный чертеж пересекающихся призм и их аксонометрическую проекцию (образец построения см. на рис. $1)$ 

| Обоз- | Варианты |    |     |    |    |    |     |    |    |    |     |    |    |     |    |    |
|-------|----------|----|-----|----|----|----|-----|----|----|----|-----|----|----|-----|----|----|
| начен |          | ◠  | 3   | 4  |    | n  |     | 8  | 9  | 10 |     | ി  | 13 | 14  | 15 | 16 |
| d     | 55       | 54 | 70  | 56 | 55 | 54 | 70  | 56 | 54 | 56 | 70  | 54 | 55 | 70  | 56 | 54 |
| h     | 65       | 72 | 70  | 68 | 64 | 72 | 68  | 68 | 65 | 71 | 70  | 68 | 62 | 70  | 68 | 72 |
| m     | 10       | 8  | 16  | 16 | 10 | 8  | 14  | 16 | 9  | 8  | 14  | 16 | 10 | 15  | 16 | 8  |
| e     | 55       | 72 | 75  | 60 | 56 | 72 | 76  | 60 | 55 | 71 | 75  | 60 | 55 | 76  | 60 | 72 |
| h1    | 38       | 45 | 48  | 40 | 38 | 45 | 47  | 40 | 38 | 45 | 48  | 40 | 38 | 47  | 40 | 45 |
| a     | 44       | 45 | 52  | 40 | 44 | 45 | 50  | 40 | 44 | 45 | 52  | 40 | 44 | 50  | 40 | 45 |
| k     | 74       | 84 | 108 | 70 | 74 | 84 | 108 | 70 | 74 | 84 | 110 | 70 | 74 | 108 | 72 | 84 |

# **Порядок выполнения работы:**

1 - постройте в тонких линиях по размерам три проекции шестиугольной призмы;

 2 - «наложите» на чертеж изображение треугольной призмы, начиная с профильной проекции;

 3 - определите точки пересечения ребер с плоскостями на той плоскости проекции, где они изображаются в виде пересекающихся прямых (найдите точки в последовательности 1 и 2, 3'' и 4'' ,5 и 6, 7'' и 8''). Достройте проекции этих точек в остальных плоскостях проекций;

4 - соедините найденные точки в последовательности: 1-3-4-2-8-6-5-7-1;

5 - проставьте размеры;

6 - выполните изометрическую проекцию пересекающихся призм;

- постройте вертикальное геометрическое тело;

- найдите центр основания горизонтальной призмы, поднимаясь вверх по оси Z от начала координат на высоту (е – h1) или h1;

- достройте вторую треугольную призму;
- найдите ребра призм и точки пересечения их с плоскостями;
- соедините последовательно видимые точки, невидимые не показывайте;

7 – обведите контур изображений.

# **Контрольные вопросы:**

1. Назовите составные элементы призм, изображенных на рисунке 1.

2. Укажите по своему чертежу точки пересечения ребер с плоскостями на той плоскости проекции, где они изображаются в виде пересекающихся прямых;

3. Укажите соответствующие ребра на комплексном чертеже, по которым будут определяться точки для построения линий пересечения призм на изометрической проекции.

# **Литература**

1. Б.Г. Миронов, Р.С. Миронова «Инженерная и компьютерная графика» (Москва, Высшая школа, 2004 г.)

2. А.А. Чекмарев В.К.Осипов «Справочник по машиностроительному черчению» (Москва Высшая школа, 2007г.)

# **Самостоятельная работа обучающихся:**

Выполнение комплексного чертежа взаимно пересекающихся геометрических тел

# ПРАКТИЧЕСКОЕ ЗАНЯТИЕ № 13

# **Тема: ПОСТРОЕНИЕ ТРЕТЬЕЙ ПРОЕКЦИИ МОДЕЛИ ПО ДВУМ ЗАДАННЫМ.**

**Цель занятия**: Освоить практические навыки построения комплексного чертежа модели по двум заданным проекциям, их аксонометрической проекции.

# **Методические указания**:

 В задании предусматривается по двум заданным видам построение третьей проекции модели и ее аксонометрической проекции.

 Для выполнения комплексного чертежа модели, сначала перечерчивают две заданные проекции в тонких линиях, затем строят третью проекцию в проекционной зависимости.

 Для построения аксонометрической проекции необходимо правильно выбрать начало координат и плоскость построения изображения.

**ЗАДАНИЕ:** На листе формата А3 по своему варианту выполнить по двум заданным видам построение третьей проекции модели и ее аксонометрическую проекцию (образец построения см. на рис.2)

Образец выполнения задания

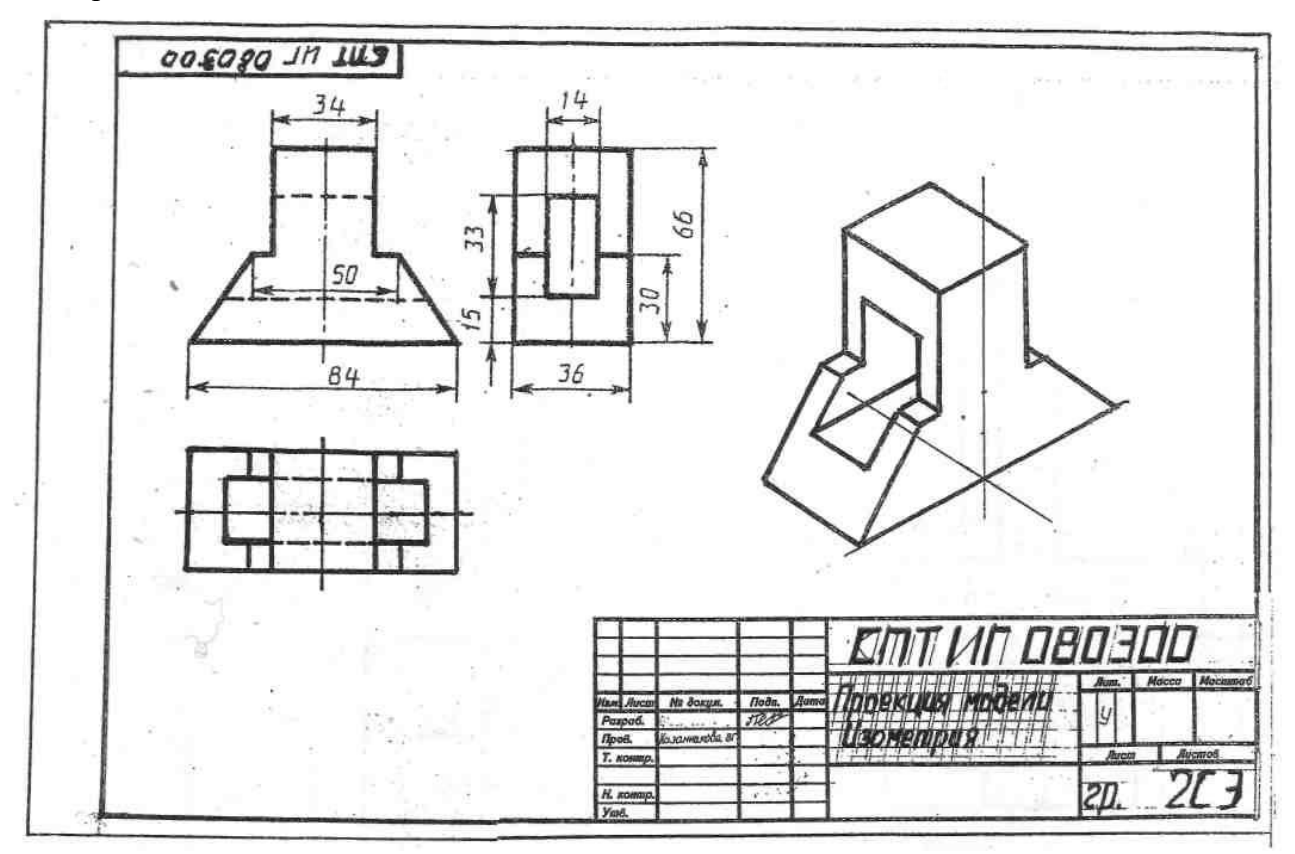

Рисунок 2

### **Порядок выполнения работы:**

- 1 проанализируйте форму детали и определите ее габаритные размеры;
- 2 выберите масштаб и расположение формата чертежа;
- 3 продумайте компоновку листа с учетом размещения на нем изометрии;
- 4 перечертите два заданных вида и постройте в проекционной зависимости третий вид;
- 5 проставьте размеры;
- 6 выполните аксонометрическую проекцию, выбрав начало координат;
- 7 обведите чертеж.

# **Варианты заданий**

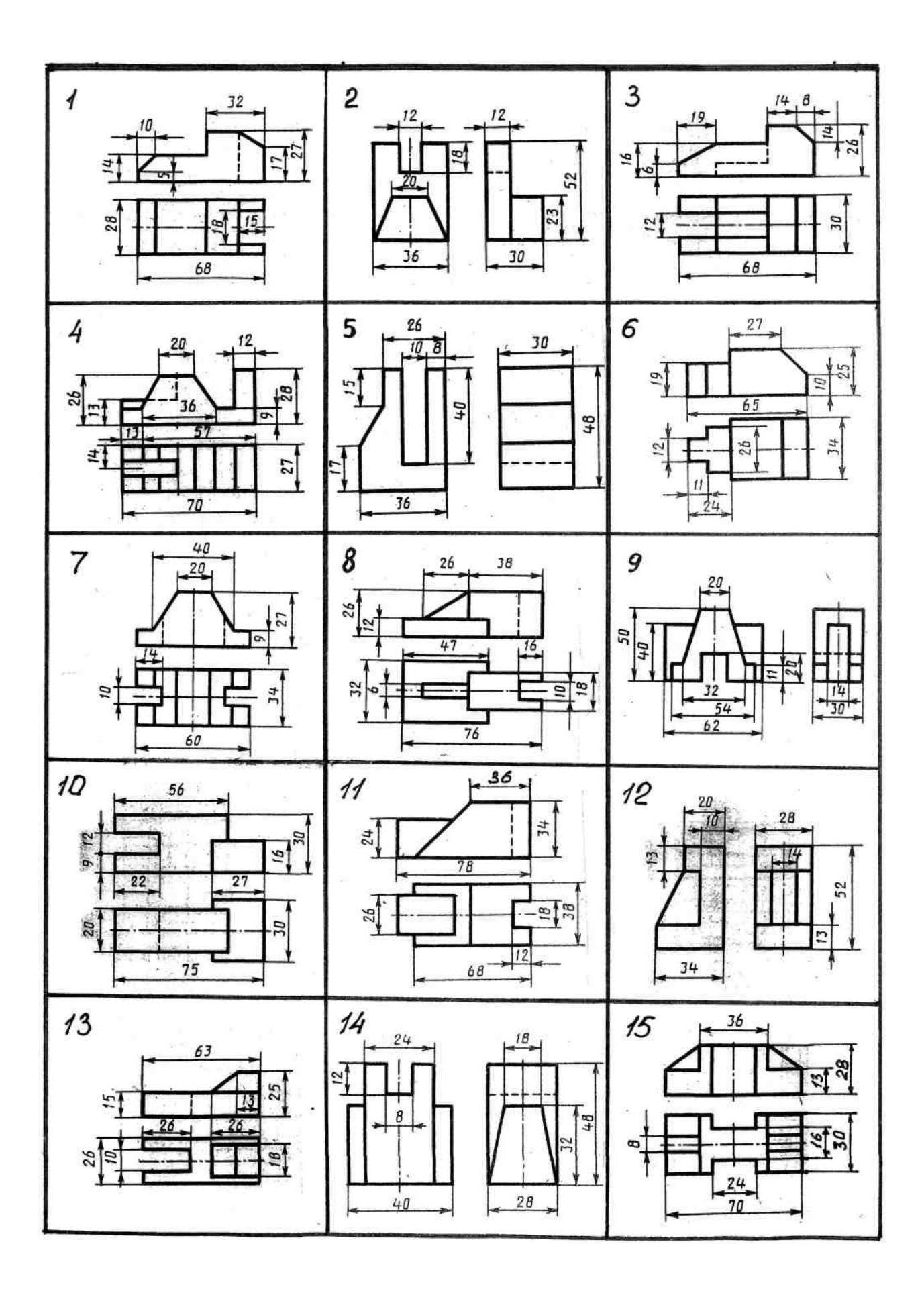

1. Назовите геометрические тела, из которых состоит модель по Вашему варианту;

2. Укажите габаритные размеры своей модели;

- 3. Поясните выбор масштаба на чертеже;
- 4. Назовите метод, которым выполняется построение комплексного чертежа;

5. Поясните выбор начала координат для выполнения аксонометрической проекции.

### **Литература**

1. Б.Г. Миронов, Р.С. Миронова «Инженерная и компьютерная графика» (Москва, Высшая школа, 2004 г.)

2. А.А. Чекмарев В.К.Осипов «Справочник по машиностроительному черчению» (Москва Высшая школа, 2007г.)

### **Самостоятельная работа обучающихся:**

Выполнение комплексного чертежа моделей по аксонометрическим проекциям

# ПРАКТИЧЕСКОЕ ЗАНЯТИЕ № 14

# **Тема: ПОСТРОЕНИЕ КОМПЛЕКСНОГО ЧЕРТЕЖА МОДЕЛИ С НАТУРЫ**

**Цель занятия**: Освоить практические навыки построения комплексного чертежа модели с натуры.

# **Методические указания**:

 В задании предусматривается построение комплексного чертежа модели с натуры. Для выполнения комплексного чертежа модели, сначала производится обмер детали и определение габаритных размеров, выбор главного вида, количества видов и положения ее на чертеже, определение масштаба и формата чертежа. Затем приступают к выполнению комплексного чертежа детали, вычерчивая проекции в проекционной зависимости вначале в тонких линиях.

**ЗАДАНИЕ:** На листе формата А3 выполнить построение комплексного чертежа модели с натуры

# **Порядок выполнения работы:**

- 1 проведите обмер детали и определите габаритные размеры;
- 2 проанализируйте форму детали, выберите главный вид, количество видов и положение ее на чертеже;
- 3 выберите масштаб и расположение формата чертежа;
- 4 продумайте компоновку листа;
- 5 для симметричных деталей проведите оси симметрии;
- 6 выполните чертеж детали в проекционной зависимости в тонких линиях;
- 7 проставьте размеры;
- 8 обведите чертеж.

# **Контрольные вопросы:**

- 1. Назовите геометрические тела, которыми образована деталь;
- 2. Определите габаритные размеры своей модели с помощью линейки;
- 3. Поясните выбор масштаба на чертеже;
- 4. Определите диаметр окружности и толщину стенки с помощью кронциркуля .

# **Литература**

1. Б.Г. Миронов, Р.С. Миронова «Инженерная и компьютерная графика» (Москва, Высшая школа, 2004 г.)

2. А.А. Чекмарев В.К.Осипов «Справочник по машиностроительному черчению» (Москва Высшая школа, 2007г.)

Тема 2.3 Взаимное пересечение поверхностей тел. Проекции модели.

# МЕТОДИЧЕСКИЕ УКАЗАНИЯ ПО ВЫПОЛНЕНИЮ ПРАКТИЧЕСКИХ ЗАДАНИЙ ПО ИНЖЕНЕРНОЙ ГРАФИКЕ

 Раздел 3. Техническое рисование и элементы технического конструирования

 Тема 3.1. Плоские фигуры и геометрические тела. Технический рисунок модели

### ПРАКТИЧЕСКОЕ ЗАНЯТИЕ № 15

### **Тема: ВЫПОЛНЕНИЕ РИСУНКОВ ГЕОМЕТРИЧЕСКИХ ТЕЛ.**

**Цель занятия**: Научиться выполнять рисунки геометрических тел.

#### **Методические указания**:

 Технический рисунок представляет собой наглядное изображение предмета, выполненное от руки на глаз по правилам построения аксонометрических проекций.

 При выполнении технического рисунка чаще всего используют изометрию или диметрию, при этом необходимо соблюдать пропорции изображаемого предмета. Для выполнения технического рисунка используют мягкие карандаши.

 Для приобретения навыков в выполнении технического рисунка необходима тренировка в проведении прямых линий от руки с различным наклоном параллельно друг другу, окружностей и овалов и др.

 При выполнении технического рисунка геометрических тел для соблюдения пропорций тела выполните тренировочные упражнения построения рисунков плоских геометрических фигур в разных плоскостях проекций.

Упражнение 1.

Выполните рисование правильного шестиугольника по образцу см. рисунок 1, б, в.

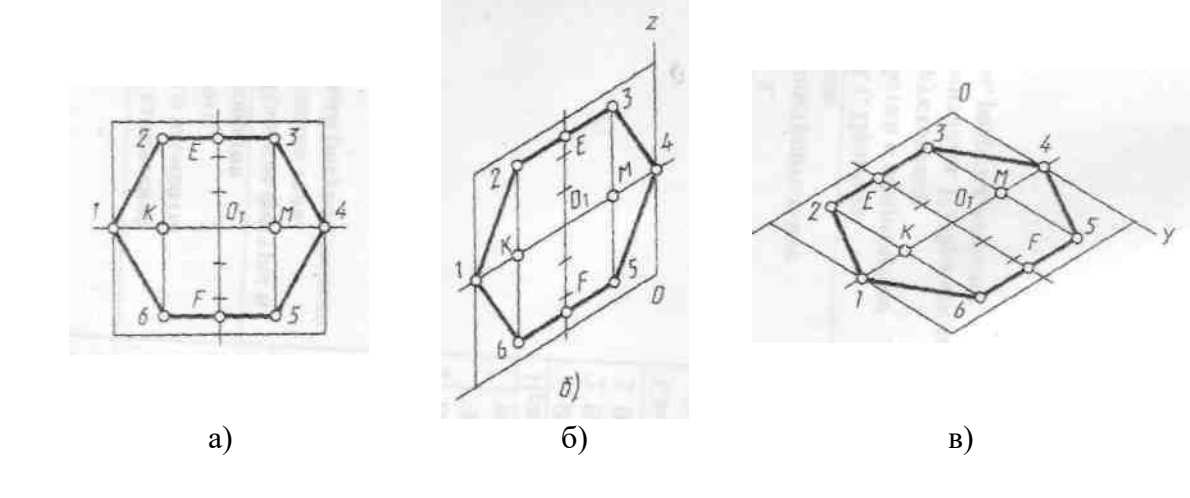

Рисунок 1

 Поместите на чертеже шестиугольник в квадрат, разделите горизонтальную ось квадрата на 4 части, а вертикальную – на 6 частей ( см. рис. 1,а). Определите плоскость проекции, в которой он расположен и оси координат.

 Рисунок начинайте выполнять с осей координат, которые проводятся на глаз: для изометрии по диагонали двух клеточек, для диметрии по диагонали одной клеточки. От начала координат по соответствующим осям откладывайте равные части и находите точки вершин шестиугольника, как показано на рисунке 1, б, в и соедините их.

### Упражнение 2.

 Выполните построение окружности в прямоугольной изометрической проекции по образцу ( см. рисунок 2,б, в), где она изображается в виде эллипса.

 Постройте на чертеже (рис. 2, а) окружность, опишите вокруг нее квадрат и проведите диагонали. Разделите сторону квадрата на 6 частей, затем отметьте характерные точки (

точки 3, 7, 8, 9), в которых окружность касается сторон квадрата, а из точек 1 и 5 проведите линии параллельные другой стороне квадрата и отметьте их точки пересечения с диагональю и окружностью ( точки a, b, c и d).

 При построении по аксонометрическим осям квадрат изображается в форме ромба, а окружность – в форме эллипса. На рис. 2, б окружность изображена в плоскости xOz, a рис. 2, в — в плоскости хОу.

 Постройте по аксонометрическим осям ромб, проведите в нем диагонали ( см. рисунок 2,а, б). Большая диагональ ромба совпадает с большой осью эллипса, а малая диагональ ромба совпадает с малой осью эллипса. Разделите сторону ромба на 6 частей, затем отметьте характерные точки ( точки 3, 7, 8, 9), в которых овал касается сторон ромба, а из точек 1 и 5 проведите линии параллельные другой стороне ромба и отметьте их точки пересечения с диагоналями ромба ( точки a, b, c и d). Соедините последовательно названные точки.

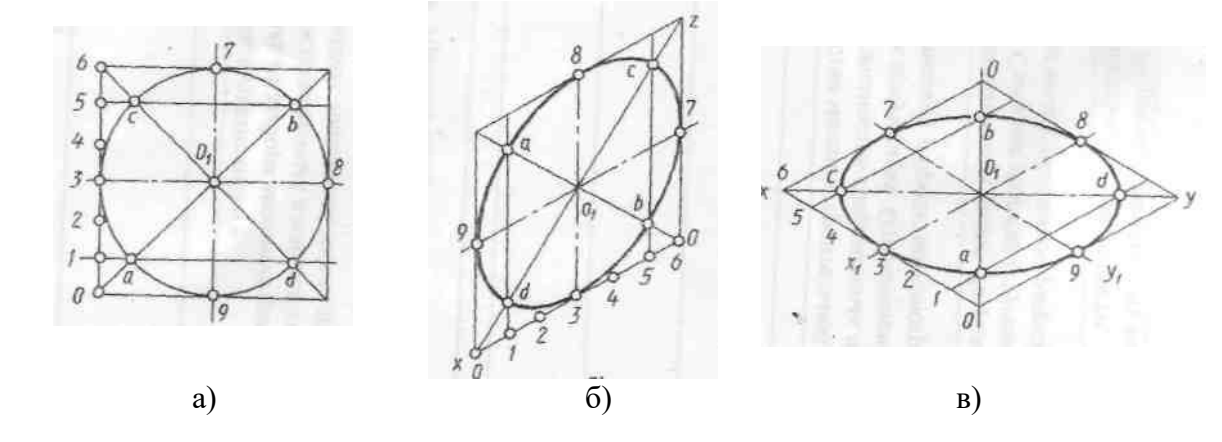

Рисунок 2

# ВЫПОЛНЕНИЕ ТЕХНИЧЕСКОГО РИСУНКА ГЕОМЕТРИЧЕСКИХ ТЕЛ И НАНЕСЕНИЕ СВЕТОТЕНИ НА ИХ ПОВЕРХНОСТИ

 Технический рисунок геометрических тел начинают выполнять с аксонометрических осей и построения на них оснований этих тел. Порядок построения технического рисунка геометрических тел ничем не отличается от порядка построения наглядного изображения с помощью чертежных инструментов. Разница состоит лишь в том, что наглядное изображение строят с помощью чертежных инструментов и по размерам, а технический рисунок — от руки, на глаз, с соблюдением пропорций предмета.

 Чтобы выразительнее показать объем геометрических тел, на их поверхности наносят условную светотень с помощью параллельных штрихов. Толщина штрихов и интервал между ними зависят от того, на какой части предмета они наносятся. На освещенных участках штрихи наносят тонкими линиями с увеличенным интервалом, а в теневой части штрихи выполняют толстыми линиями с меньшим интервалом.

 Нанесение светотени с помощью параллельных штрихов называют штриховкой ( рис. 3, а, в, д) . Если провести на поверхности предмета вторую группу штрихов в перпендикулярном направлении к проведенным штрихам, то они образуют клеточки. Такое нанесение светотени называют шраффировкой ( рис. 3, б, г, е). Можно нанести светотень точками.

 Нанесение и расположение светотени на поверхностях предметов являются в техническом рисунке условными. Источник света условно располагается немного сзади рисующего, слева и сверху от него. Верхняя и левая части предмета повернуты к свету, и верхняя горизонтальная часть освещена интенсивнее, чем левая вертикальная.

**ЗАДАНИЕ:** На листе формата А3 по выданным моделям выполнить технический рисунок геометрических тел, нанести светотень.

### Образец выполнения задания

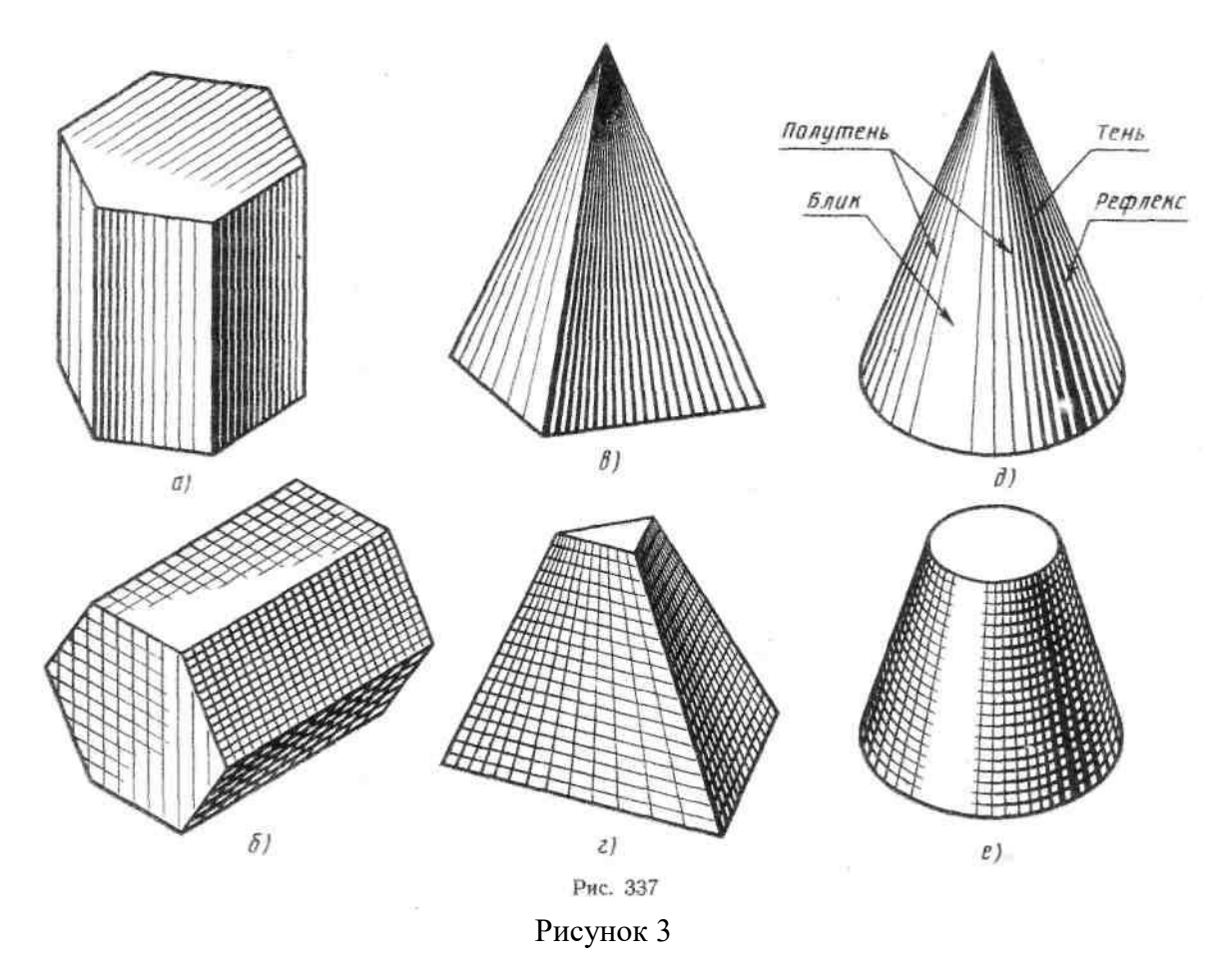

# **Порядок выполнения работы:**

- 1 проанализируйте форму детали и определите ее габаритные размеры;
- 2 выберите масштаб и расположение формата чертежа;
- 3 продумайте компоновку листа;
- 4 выполните аксонометрическую проекцию своего геометрического тела от руки, выбрав начало координат и соблюдая его пропорции;
- 5 нанесите светотень.

# **Контрольные вопросы:**

- 1. Укажите назначение технического рисунка;
- 2. Порядок построения технического рисунка геометрических тел …
- 3. Поясните выбор масштаба на чертеже при построении технического рисунка;
- 4. Назовите методы штриховки и правила нанесения светотени.

# **Литература**

1. Б.Г. Миронов, Р.С. Миронова «Инженерная и компьютерная графика» (Москва, Высшая школа, 2004 г.)

2. А.А. Чекмарев В.К.Осипов «Справочник по машиностроительному черчению» (Москва Высшая школа, 2007г.)

# **Самостоятельная работа обучающихся:**

Выполнение рисунков призмы, шара.

### ПРАКТИЧЕСКОЕ ЗАНЯТИЕ № 16

### **Тема: ВЫПОЛНЕНИЕ ТЕХНИЧЕСКОГО РИСУНКА МОДЕЛИ.**

**Цель занятия**: Научиться выполнять технический рисунок детали.

### **Методические указания**:

 Выполняя технический рисунок модели, необходимо прежде всего выбрать аксонометрическую проекцию, в которой модель расположится таким образом, чтобы изображение было наглядное, а выполнение ее было бы легким.

 При выполнении технического рисунка чаще всего используют изометрию, призму, в основании которой лежит квадрат, следует изображать в диметрии, при этом необходимо соблюдать пропорции изображаемого предмета. Рисунок начинают выполнять с осей координат, которые проводятся на глаз.

 Технический рисунок модели без отверстий не требует вырезов четверти ( рис.4, а). Рельефность модели передана штриховкой. Внутреннюю конструкцию модели с отверстием показывают вырезом четверти модели, где стенки, попавшие в разрез, штрихуют, как и при выполнении наглядного изображения чертежными инструментами ( рис. 4, б) , а рельефность показана шраффировкой.

 Источник света условно располагается слева, сверху и немного сзади наблюдателя. На отверстиях модели проводят осевые и центровые линии параллельно аксонометрии ческим осям. Участки поверхности модели в зависимости от расположения относительно источника света имеют различную степень освещенности и штрихуются с разной степенью освещенности.

**ЗАДАНИЕ:** На листе формата А3 по двум заданным видам детали выполнить технический рисунок (образец построения см. на рис.4 )

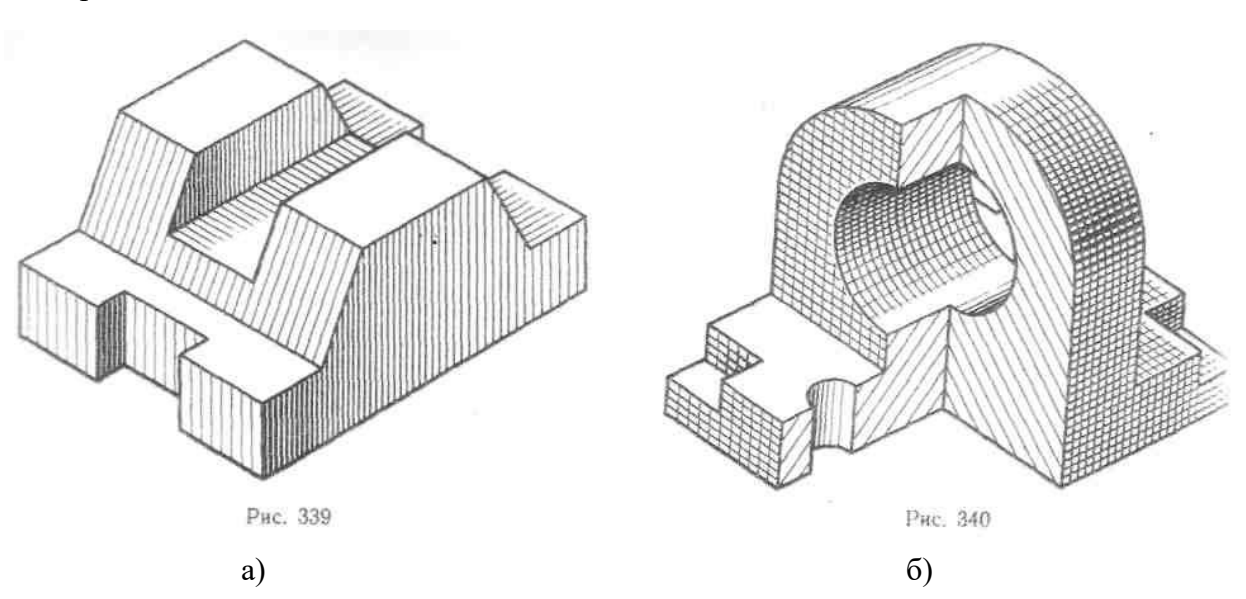

Образец выполнения задания

Рисунок 4

### **Порядок выполнения работы:**

- 1 проанализируйте форму детали и определите ее габаритные размеры;
- 2 выберите масштаб и расположение формата чертежа;
- 3 продумайте компоновку листа с учетом размещения на нем изометрии;

4 - выберите положение детали по отношению к аксонометрическим осям;

 5 - перечертите два заданных вида детали и выполните технический рисунок с соблюдением пропорций;

6 – выполните рельефность модели.

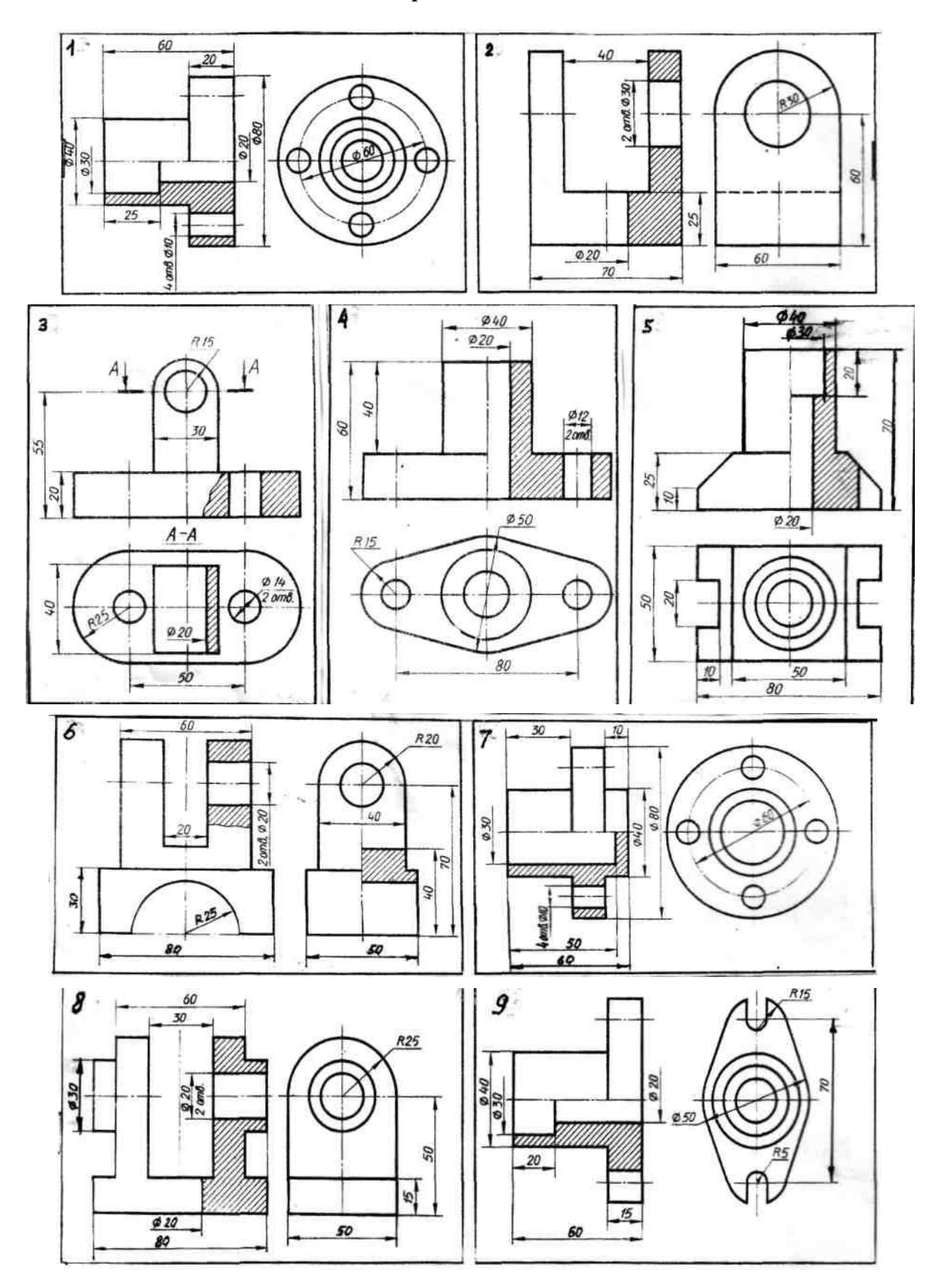

### **Варианты заданий**

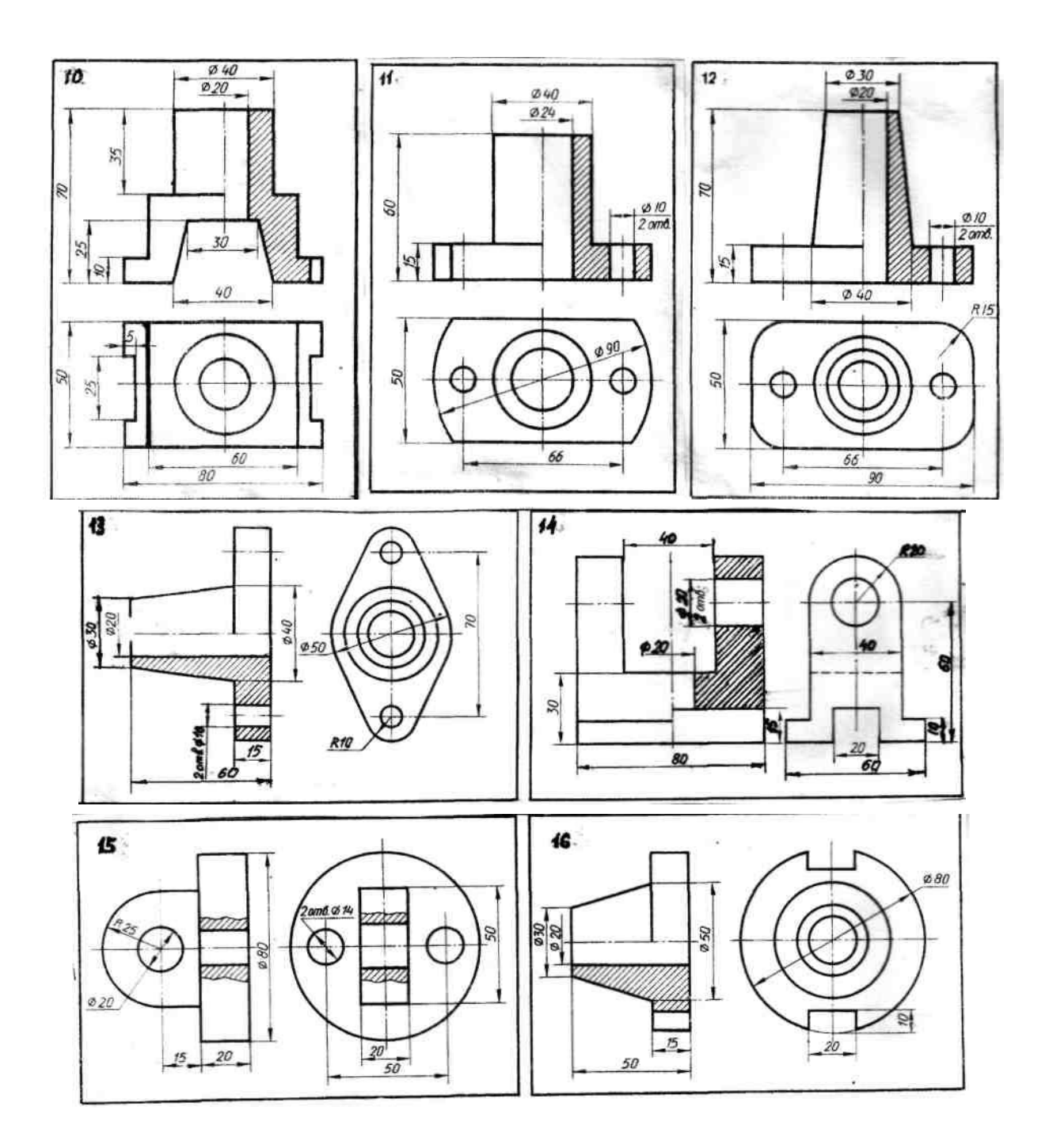

# **Обрати внимание!**

Наглядность технического рисунка детали зависит от выбора положения детали по отношению к аксонометрическим осям.

### **Контрольные вопросы:**

1. Укажите габаритные размеры своей модели;

2. Каково назначение технического рисунка?

3. Чем отличается технический рисунок от аксонометрического изображения модели?

4. На какой бумаге выполняют технический рис; и какой твердости нужно взять карандаш для его выполнения?

5. Последовательность выполнения технического рисунка?

- 6. Где (условно) располагается источник света при выполнении технического рисунка?
- 7. Чем отличается штриховка от шраффировки?
- 8. В каком направлении наносят штрихи, чтобы изобразить объем модели?

# **Литература**

1. Б.Г. Миронов, Р.С. Миронова «Инженерная и компьютерная графика» (Москва, Высшая школа, 2004 г.)

2. А.А. Чекмарев В.К.Осипов «Справочник по машиностроительному черчению» (Москва Высшая школа, 2007г.)

# **Самостоятельная работа обучающихся:**

Выполнение рисунка модели.